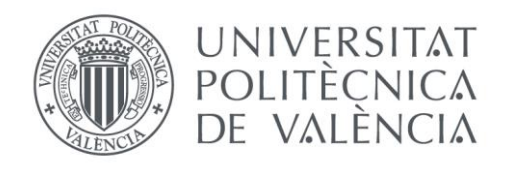

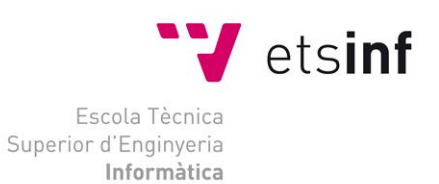

## Escola Tècnica Superior d'Enginyeria Informàtica Universitat Politècnica de València

# PharmaZip: Un software de apoyo en la generación de polimedicamentos

Trabajo Fin de Grado

**Grado en Ingeniería Informática**

**Autor**: José María Serrano Coronado **Tutor**: Patricio Letelier Torres [2019-2020] PharmaZip: Un software de apoyo en la generación de polimedicamentos

"Dedicado a mis padres y mi hermano, por estar siempre a mi lado."

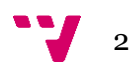

"Gracias por la ayuda y el apoyo

a mi tutor y mis compañeros de emprendimiento."

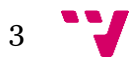

# Resumen

Los medicamentos, hoy en día, forman parte de nuestras vidas. La industria farmacéutica es una de las industrias más potentes y con mayor proyección con vistas al futuro. Esta genera millones de euros todos los años y ayuda a millones de personas a mejorar su calidad de vida. Son estas características las que nos llevaron a emprender.

Una persona polimedicada es aquella que toma 5 o 6 medicamentos diariamente, esta tiene dos problemas: el olvido de alguno de los medicamentos o la ingesta de un medicamento previamente tomado.

Este TFG se centra en el desarrollo de una aplicación web que ayude a la generación de un polimedicamento, facilitando la comunicación entre el profesional sanitario y el laboratorio donde se creara el polimedicamento.

Es parte de un proyecto de emprendimiento desarrollado en el marco de Start.inf (espacio de emprendimiento de la ETSINF), en el cual han participado tres alumnos más: Roberto Cerdán Gómez, José Manuel Ruiz Rivera y Yassir El Hamdani El Amri, todos ellos de ETSIAMN (Escuela Técnica Superior de Ingeniería Agronómica y del Medio Natural).

**Palabras clave:** medicamento, industria farmacéutica, calidad de vida, emprendimiento.

# Abstract

Medication, today, is part of our lives. The pharmaceutical industry is one of the most powerful and forward-looking industries. It generates millions of euros every year and helps millions of people to improve their quality of life. It is these characteristics that led us to undertake this project.

A polymedicated person is one who takes 5 or 6 medicines daily, and has two problems: forgetting one of the medicines or taking a previously taken medicine.

This TFG focuses on the development of a web application that helps to generate a polymedication, facilitating communication between the health professional and the laboratory where the polymedication will be created.

It is part of an entrepreneurship project developed in the framework of Start.inf (entrepreneurship space of ETSINF), in which three more students have participated: Roberto Cerdán Gómez, José Manuel Ruiz Rivera y Yassir El Hamdani El Amri from ETSIAMN (Escuela Técnica Superior de Ingeniería Agronómica y del Medio Natural).

**Keywords:** Medication, pharmaceutical industry, quality of life, enterprise.

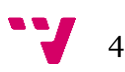

# Tabla de contenidos

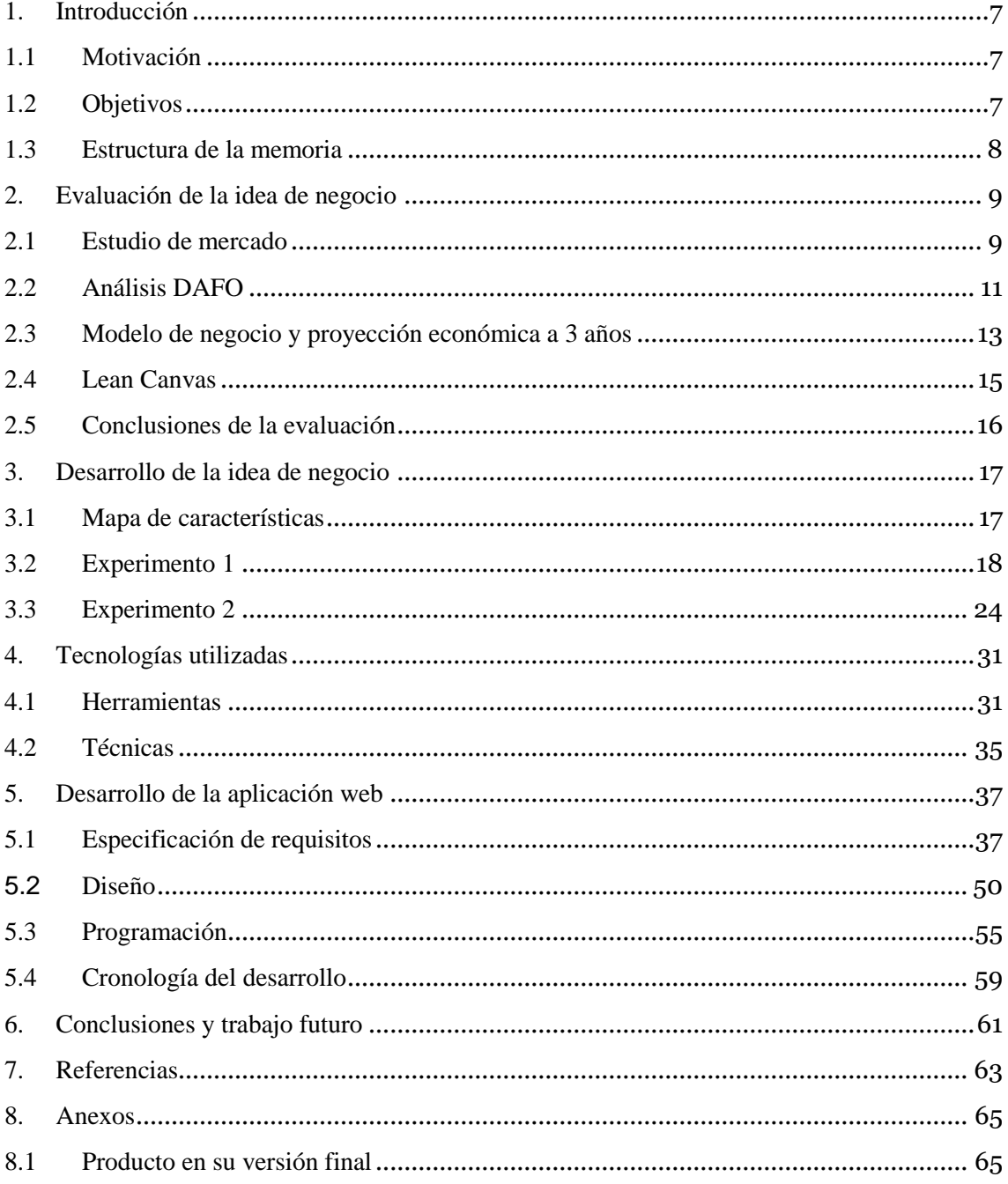

PharmaZip: Un software de apoyo en la generación de polimedicamentos

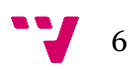

## <span id="page-6-0"></span>1. Introducción

En este primer capítulo se expondrá el motivo que nos llevó a emprender, la idea de negocio que propusimos, sus objetivos y la estructura que tiene esta memoria.

## <span id="page-6-1"></span>1.1 Motivación

La principal motivación para el desarrollo de este proyecto ha sido mejorar la salud de las personas, en concreto las personas que tienen fibrosis quística. La enfermedad provoca la acumulación de moco espeso y pegajoso en los pulmones, el tubo digestivo y otras áreas del cuerpo. Esta enfermedad es más común en niños y adultos jóvenes.

Las personas que tienen fibrosis quística son personas polimedicadas, es decir, que toman varios medicamentos al cabo del día y por la culpa de esos mocos pegados a su tubo digestivo, les cuesta mucho hacerlo.

Un estudio llevado a cabo en los años anteriores al 2017 por especialistas de diferentes países de la unión europea, obtuvo que alrededor de 8,6 millones de personas, la mayoría mayores de 65 años, son hospitalizadas todos los años por medicarse de forma incorrecta. La investigación señala que la mitad de los ingresos hospitalarios por una mala toma de los medicamentos habría sido evitable si hubiese existido algún programa de prevención. [1]

Por este motivo pensamos que sería una buena idea de negocio la creación de una polypill [2] que resolviera los problemas que tienen las personas que padecen de fibrosis quística.

## <span id="page-6-2"></span>1.2 Objetivos

El objetivo de este TFG es desarrollar una aplicación web para facilitar la comunicación entre el personal sanitario y el laboratorio que fabrica el polimedicamento. Lo que se busca es que con los MVP's (Mínimos productos viables) se quede una buena versión estable que ayude a los farmacéuticos/médicos a la generación de un polimedicamento. De esta manera los pacientes con fibrosis quística solo deberán tomar un medicamento al día en vez de varios. Para conseguirlo se han propuesto los siguientes objetivos:

- Desarrollar una aplicación web que permita a un empleado del sector sanitario/farmacéutico ayudar a generar un polimedicamento.
- Presentar la propuesta a diferentes personas del sector sanitario y farmacéutico.

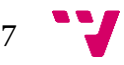

### <span id="page-7-0"></span>1.3 Estructura de la memoria

La memoria se ha estructurado de la siguiente forma:

El segundo capítulo desarrolla la evaluación de la idea de negocio, mostrando el estudio de mercado, el análisis DAFO (Debilidades, fortalezas, amenazas y oportunidades), la proyección económica a 3 años, el lean canvas y las conclusiones de la evaluación.

El tercer capítulo comprende el desarrollo de la idea de negocio, mostrando el mapa de características y los dos experimentos desarrollados.

En el cuarto capítulo se explica las tecnologías utilizadas, mostrando las herramientas y las técnicas utilizadas.

El quinto capítulo ilustra el desarrollo de la aplicación web, mostrando la especificación de requisitos, el diseño, la programación, las pruebas y la cronología del proyecto.

El sexto capítulo abarca las conclusiones y trabajo futuro para la aplicación web y para la idea de negocio.

El séptimo capítulo contiene las referencias.

En el octavo capítulo se encuentra el anexo, este contiene una descripción de cómo funciona el software desarrollado.

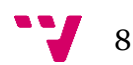

<span id="page-8-0"></span>Este segundo capítulo evaluará la idea de negocio mediante el estudio de mercado que llevamos a cabo, este determina en qué lugar estaríamos dentro de la industria farmacéutica, además desarrollaremos el análisis DAFO para conocer la situación del proyecto, comprobaremos que nuestra idea de negocio es viable mediante la proyección económica y analizaremos nuestro modelo de negocio mediante el lean canvas.

## <span id="page-8-1"></span>2.1 Estudio de mercado

El estudio de mercado es un punto esencial en el establecimiento de la startup. En este sentido, se trata de una acción que ayuda a trazar los pasos a seguir en el desarrollo del producto y su salida al mercado.

De forma previa a dicho análisis, se deben asentar los conceptos de cliente y usuario. Generalmente el cliente es el que compra (paga) el producto/servicio, y usuario el que lo usa. En nuestro caso, como no podemos interpelar directamente al paciente, tendríamos que llegar a él a través de un referidor (médico o farmacéutico, al cual tratarás como cliente), para que este recomiende nuestro producto al paciente (usuario).

Con respecto a nuestros clientes objetivo, estos se corresponden con los farmacéuticos dispuestos a implantar nuestro software en sus establecimientos. Por su parte, nuestros usuarios objetivo son los propios farmacéuticos, que emplearán dicho software, y los pacientes de fibrosis quística interesados, que utilizarán las polypills (producto) derivadas del software.

En la actualidad existen alrededor de unos 70000 pacientes de fibrosis quística a nivel mundial. Asimismo, posee el atributo de enfermedad rara y es una de las enfermedades genéticas graves más frecuentes en los países europeos. [3]

En cuanto a los a clientes potenciales, nos centraremos en la Comunidad Valenciana y, en concreto, en los compases iniciales focalizaremos nuestra actividad en la provincia de Valencia. Según los datos recogidos por el Sistema de Información de Enfermedades Raras de la Comunitat Valenciana (SIER-CV), en el periodo que comprende del año 2003 al año 2016, se han registrado unos 571 casos de fibrosis quística en la comunidad autónoma, repartidos de la siguiente manera: 300 en la provincia de Valencia, 196 en la provincia de Alicante y 75 en la provincia de Castellón. [4]

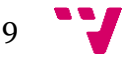

Los early *adopters* comprenderán una serie de farmacéuticos de una selección de las más de 1200 farmacias de la provincia de Valencia [5], así como los pacientes de fibrosis quística interesados en nuestro producto que habiten en este territorio. Por otra parte, contaremos con el apoyo de médicos de una selección de clínicas privadas de esta provincia, con objeto de acercar nuestro producto a los pacientes.

Con todo ello, buscamos un primer asentamiento y consolidación de nuestro servicio en la provincia de Valencia, para, posteriormente, llevar a cabo una expansión por la comunidad y una difusión progresiva a lo largo de todo el territorio nacional.

|                           | Pharmazip              | <b>CIMA[6]</b>         |
|---------------------------|------------------------|------------------------|
| Característica            |                        |                        |
| Generar polimedicamento   | $\overline{\text{Si}}$ | <b>No</b>              |
| Modificar polimedicamento | Si                     | <b>No</b>              |
| Añadir pacientes          | $\overline{\text{Si}}$ | <b>No</b>              |
| Modificar pacientes       | Si                     | <b>No</b>              |
| Eliminar pacientes        | $\overline{\text{Si}}$ | <b>No</b>              |
| Histórico del             | Si                     | <b>No</b>              |
| polimedicamento           |                        |                        |
| Consultar información de  | Si                     | <b>No</b>              |
| fármacos                  |                        |                        |
| Almacenar búsquedas de    | <b>No</b>              | $\overline{\text{Si}}$ |
| medicamentos              |                        |                        |
| Almacenar medicamentos    | <b>No</b>              | Si                     |
| favoritos                 |                        |                        |
| Enviar medicamentos       | <b>No</b>              | Si                     |
| favoritos                 |                        |                        |
| Multilenguaje             | <b>No</b>              | Si                     |
| Ficha técnica del         | <b>No</b>              | Si                     |
| medicamento               |                        |                        |
| Prospecto                 | <b>No</b>              | Si                     |
| Excel de medicamentos     | <b>No</b>              | Si                     |
| Videollamada con          | <b>No</b>              | <b>No</b>              |
| laboratorio               |                        |                        |
| Asistencia online         | <b>No</b>              | <b>No</b>              |
| Tutorial de uso de la     | <b>No</b>              | <b>No</b>              |
| aplicación web            |                        |                        |
| Medicamentos más          | <b>No</b>              | <b>No</b>              |
| buscados/utilizados       |                        |                        |

Tabla 1: Comparativa con producto similar

Después de exponer nuestros clientes y early *adopters,* en la tabla 1 podemos observar una comparativa entre nuestra aplicación web (Pharmazip) y la aplicación web CIMA, ya que no se ha encontrado en internet ninguna aplicación web que genere un polimedicamento.

CIMA es utilizada para obtener información sobre medicamentos, esta te ofrece diferentes tipos de información: disponibilidad del medicamento en las farmacias, situaciones de autorización, estados de comercialización, posibles problemas de suministro, prospecto y ficha técnica.

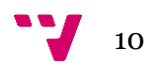

Su uso es gratuito, ya que pertenece al ministerio de sanidad.

Como se puede observar en la tabla 1, nuestra aplicación podría tener más características que hicieran de esta una aplicación web más completa.

## <span id="page-10-0"></span>2.2 Análisis DAFO

El análisis DAFO es una herramienta para conocer la situación de un proyecto, analizando sus características internar (Debilidades y Fortalezas) y su situación externa (Amenazas y Oportunidades). Con este se puede planear la estrategia a aplicar en el futuro. En la figura 1, se muestra el análisis que se realizó sobre nuestro proyecto:

| <b>Debilidades</b>                                                                                                    | <b>Amenazas</b>                                                                                                    |
|----------------------------------------------------------------------------------------------------|----------------------------------------------------------------------------------------------------|
| <b>Legales</b><br>$\bullet$<br>Falta de tecnología<br>$\bullet$<br>patentada<br><b>Fase inicial del proyecto</b><br>$\bullet$ | Convivencia con el Sistema Nacional<br>de Salud<br>Altas barreras de entradas al sector<br>$\bullet$<br>farmacéutico     |
| <b>Fortalezas</b>                                                                                                    | <b>Oportunidades</b>                                                                                                    |
| Potencial de la tecnología<br>$\bullet$<br>empleada<br><b>Usuarios</b><br>$\bullet$<br><b>Clientes</b>                        | <b>Escalabilidad</b><br>$\bullet$<br>Asociaciones de pacientes<br>$\bullet$<br>Innovación dentro del sector<br>$\bullet$ |

Figura 1: Analisis DAFO

#### **Debilidades**

- **Legales.** Nuestra polypill requiere eficacia y seguridad en el consumo y, por lo tanto, debe respaldarse en normativa legal, como la establecida por la Asociación Española del Medicamento (AEMPS), entre otras.
- **Falta de tecnología patentada.** Necesidad de patentar nuestra tecnología.
- **Fase inicial del proyecto.** Nos encontramos en una fase preliminar en la que todavía somos débiles para competir.

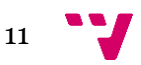

#### **Amenazas**

- **Altas barreras de entrada al sector farmacéutico**. Se trata de un área extremadamente competitiva donde se precisa de inversiones realmente altas y, en este sentido, se trata de un sector de difícil acceso.
- **Convivencia con el Sistema Nacional de Salud.** La convivencia con el sistema público genera muchas dificultades con respecto al precio de mercado, dado que este subvenciona los medicamentos. Además, a la hora de implementar la tecnología carecemos de la confianza que ellos poseen.

#### **Fortalezas**

- **Potencial de la tecnología empleada**. Software optimizado y amigable. Los sistemas de liberación controlada (SLC) [7].
- **Usuarios.** Mejora drástica de la adherencia y, con ello, de la calidad de vida de los pacientes con fibrosis quística.
- **Clientes.** Les ofrecemos un servicio diferencial único, externo y privado que le reporta beneficios.

#### **Oportunidades**

- **Escalabilidad.** Una vez desarrollada, la tecnología es extensible a otros grupos de pacientes polimedicados con el fin de mejorar su calidad de vida.
- **Asociaciones de pacientes**. La asociación de pacientes de fibrosis quística es una de las más potentes y conocidas. Su situación requiere de una solución realmente consistente.
- **Innovación dentro del sector.** La importancia que presenta el sector farmacéutico en la sociedad requiere de mejoras constantes, eficaces y prácticas. Con nuestra tecnología reducimos la generación de desperdicios farmacéuticos y mejoramos la eficiencia de los tratamientos.

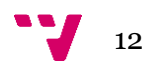

<span id="page-12-0"></span>Uno de los aspectos clave a la hora de empezar a trabajar en un proyecto es el establecimiento de la proyección económica. Esta estima la relación entre los ingresos y los gastos que se darán una vez este desarrollada la primera versión del producto, con esto se puede comprobar si la idea es viable.

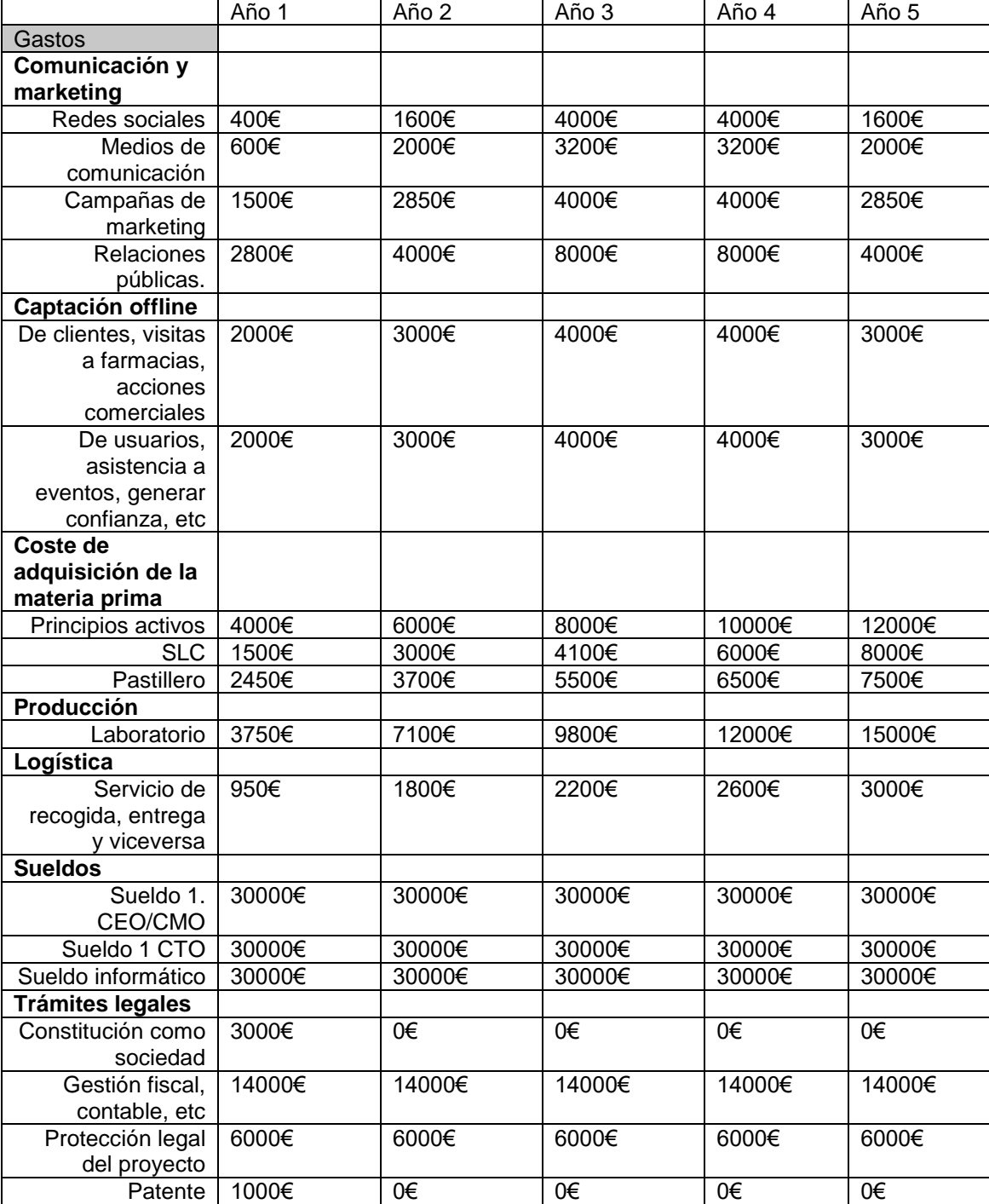

En la tabla 1 se puede ver el cálculo de la proyección económica:

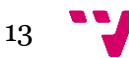

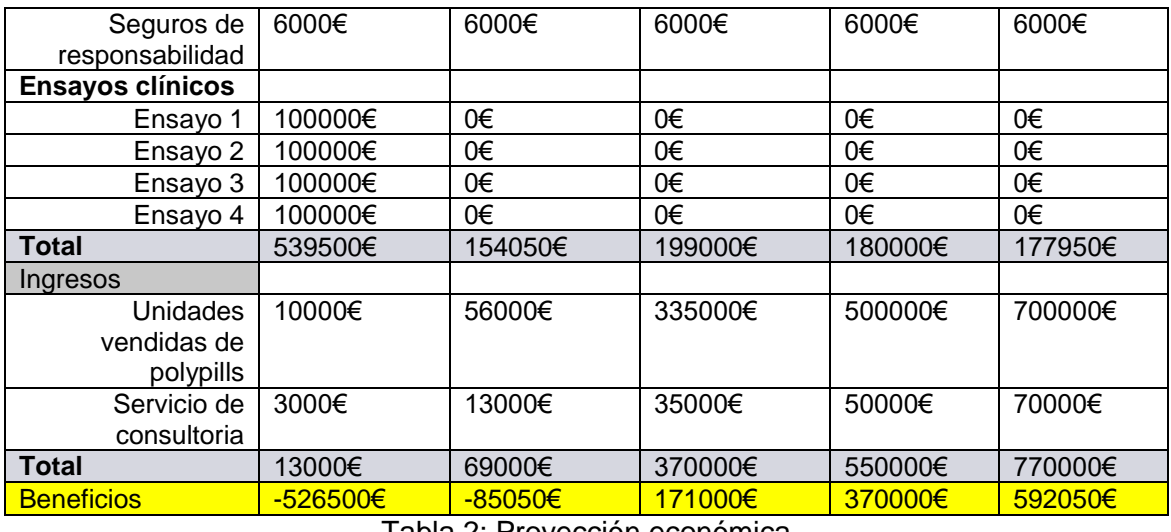

Tabla 2: Proyección económica

Como se puede observar en la tabla, los primeros años se gastará más en comunicación y marketing, al igual que en captación online, disminuyendo el gasto en el último año.

También se puede observar como el gasto en la materia prima, la producción y la logística se va incrementando durante los años, ya que el producto se habrá dado a conocer y habrá más demanda.

Sin duda alguna el gasto principal estará en el primer año, a la hora de hacer los ensayos clínicos, ya que estos son muy caros por todo el proceso que conllevan. Una vez realizados el gasto disminuye y al crecer la demanda del producto, sobre la mitad del segundo año, se obtienen beneficios.

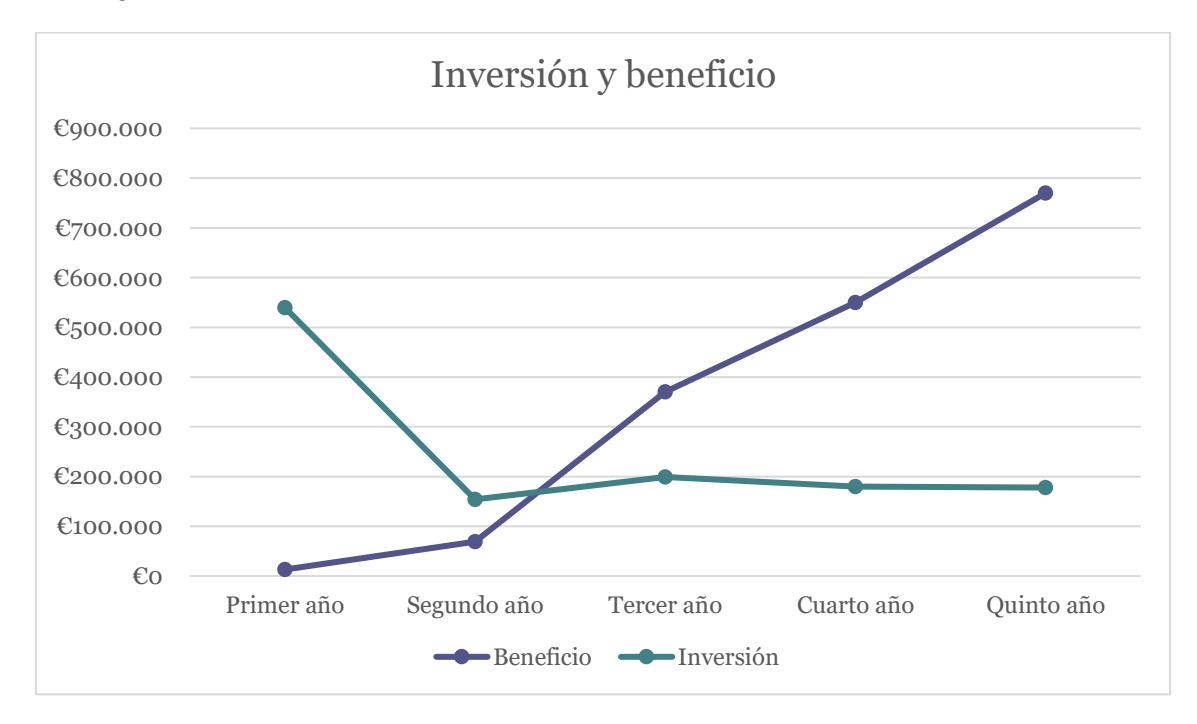

Gráfica 1: Inversión y beneficio

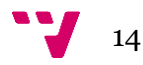

Después de exponer más detalladamente cuales serían los ingresos y gastos, en la gráfica 1 podemos observar que la inversión necesaria para poder empezar el proyecto sería algo más de 500.000€. Esta inversión se recuperaría a partir del cuarto año, cuando se consuman muchas unidades de polypills.

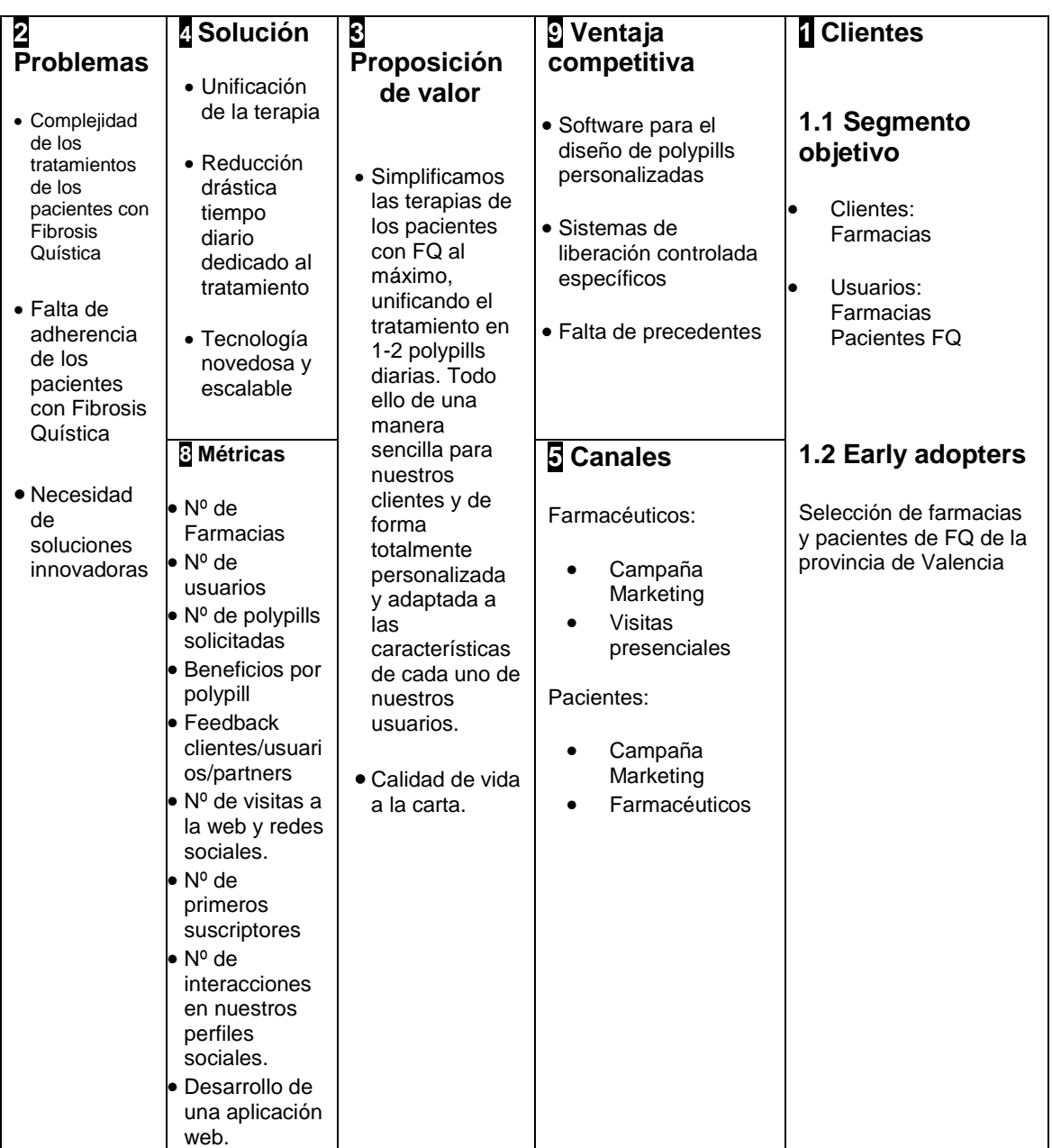

## <span id="page-14-0"></span>2.4 Lean Canvas

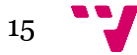

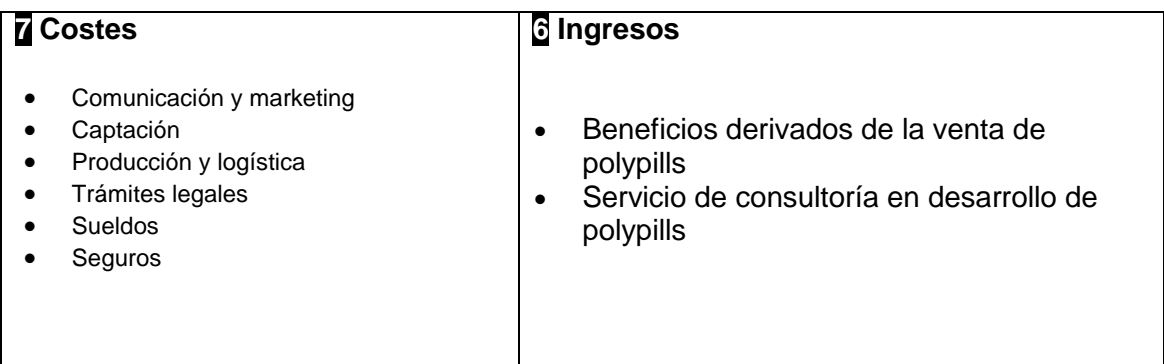

## <span id="page-15-0"></span>2.5 Conclusiones de la evaluación

Como se ha podido observar en los puntos anteriores, la idea de negocio es viable ya que con el transcurro de los años y una vez expandido el producto este generará ingresos suficientes como para que así sea.

El problema principal está en el despegue, ya que se necesitará una importante suma de dinero para hacer los ensayos clínicos. Además, como se ha visto en el DAFO también serían problemas importantes los legales y la gran barrera para entrar al sector farmacéutico.

Aun así, se ha demostrado que tenemos mucho que ofrecer, ya que es una idea innovadora y que puede expandirse a diferentes pacientes que tengan enfermedades que les obligue a ser una persona polimedicada.

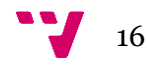

<span id="page-16-0"></span>La idea de negocio abarca todo el proyecto, pero este TFG se centra en el software de apoyo a la comunicación entre el personal sanitario y el laboratorio donde se generará el polimedicamento. La aplicación web es de gran importancia ya que facilita la creación del polimedicamento, su modificación, la consulta de información sobre los medicamentos y la gestión del paciente.

## <span id="page-16-1"></span>3.1 Mapa de características

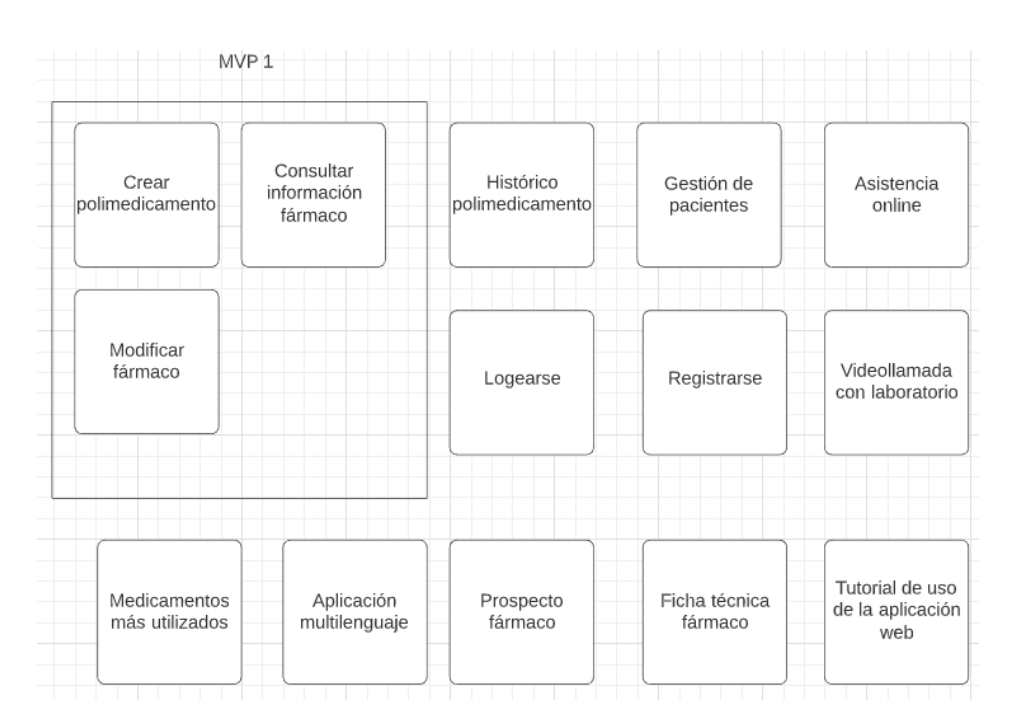

Figura 2: Mapa de características

Una vez realizado el estudio de mercado, establecimos el mapa de características que se puede observar en la figura 2, remarcando las que se llevarían a cabo en el MVP 1:

- Crear polimedicamento: Decidimos incluir esta característica ya que es el principal objetivo que se busca conseguir en esta aplicación web.
- Consultar información fármaco: Llegamos al acuerdo de incluir esta característica ya que pensamos que era necesario para un médico poder consultar un medicamento antes de añadirlo.

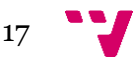

 Modificar fármaco: Establecimos esta característica ya que al crear el polimedicamento debíamos de dar la opción de que se pudiese modificar.

### <span id="page-17-0"></span>3.2 Experimento 1

Para el primer experimento pensamos que lo mejor era que los usuarios (farmacéuticos en este caso) contestaran a unas series de preguntas sobre la idea de negocio y la aplicación web.

Así que pensamos en crear un forms (herramienta gratuita que ofrece Google para crear encuestas y que estos estén disponibles en Internet) para recoger el feedback. Por otro lado, la aplicación web al igual que la encuesta debía de estar disponible a todos los usuarios. Por eso mismo, el desarrollo, incluyendo las características que estaban definidas en el primer MVP, se subió a un hosting.

El experimento empezó el 4 de mayo y terminó el 18 de mayo.

Aquí las respuestas de 4 personas pertenecientes al sector farmacéutico:

Pregunta 1.

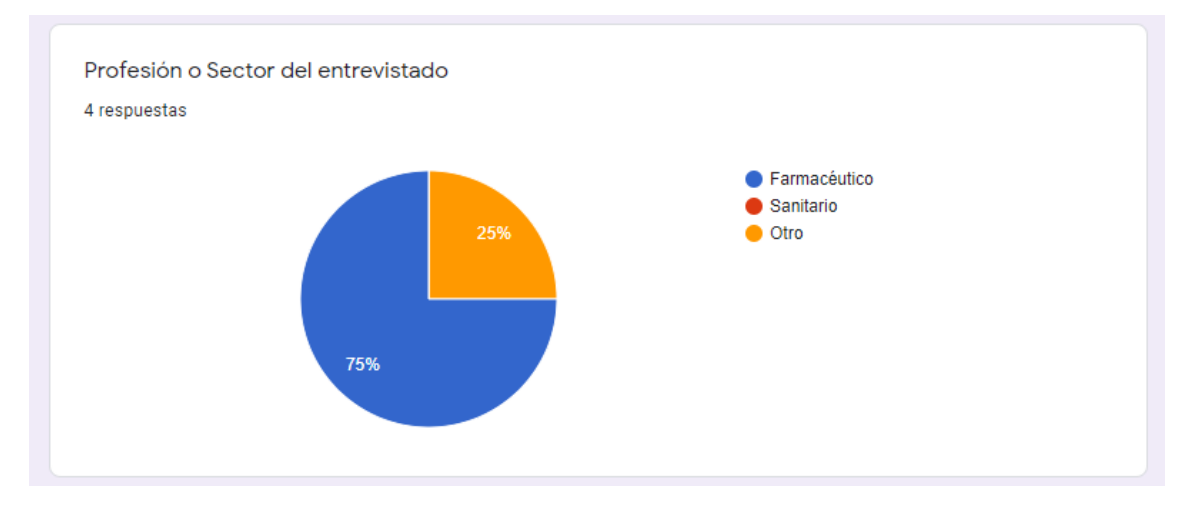

Figura 3: Primera pregunta del experimento.

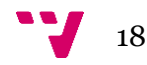

#### Pregunta 2.

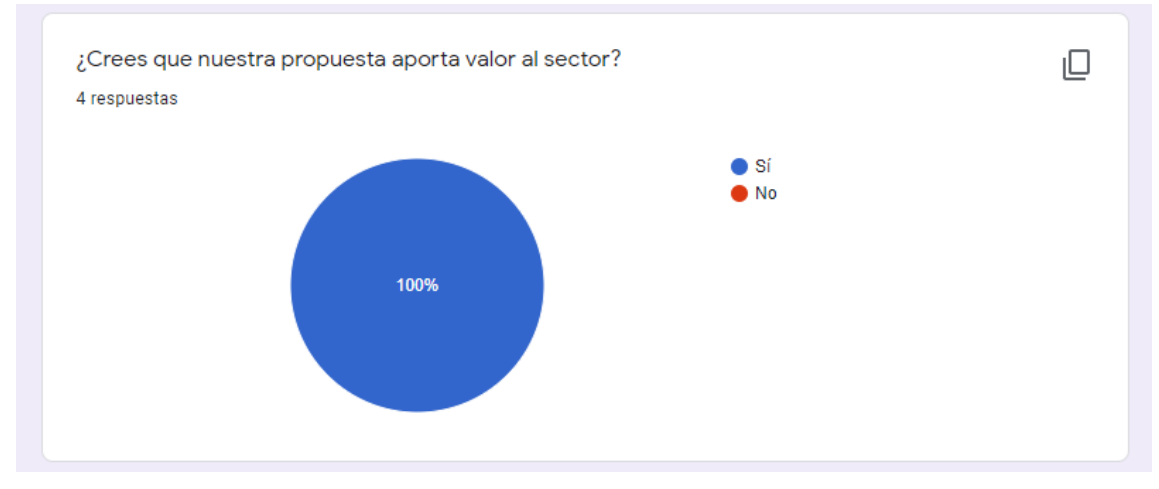

Figura 4: Segunda pregunta del experimento.

#### Pregunta 3.

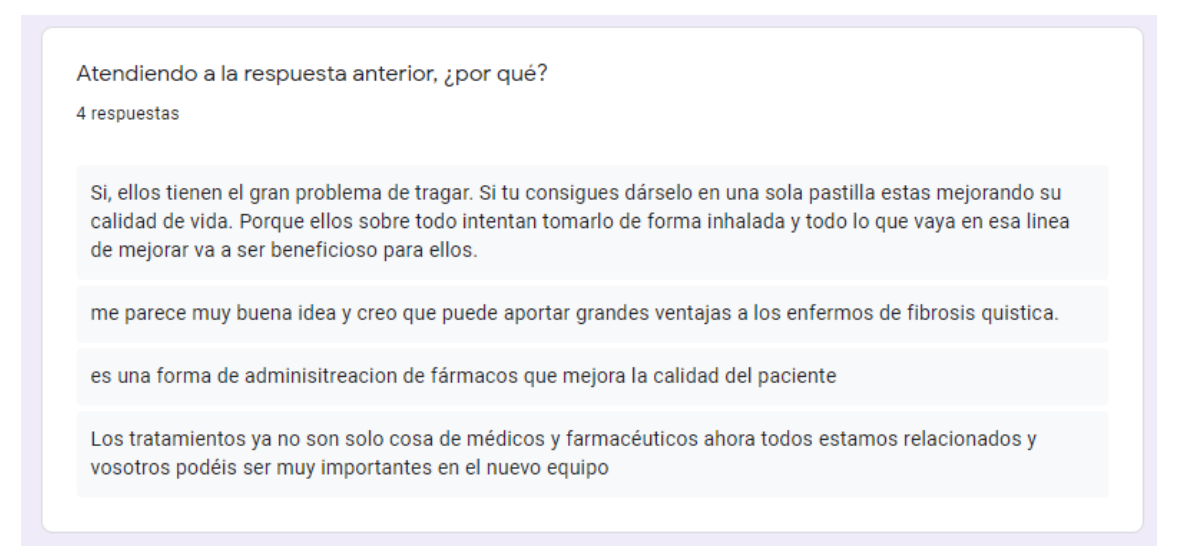

Figura 5: Tercera pregunta del experimento.

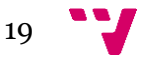

#### Pregunta 4.

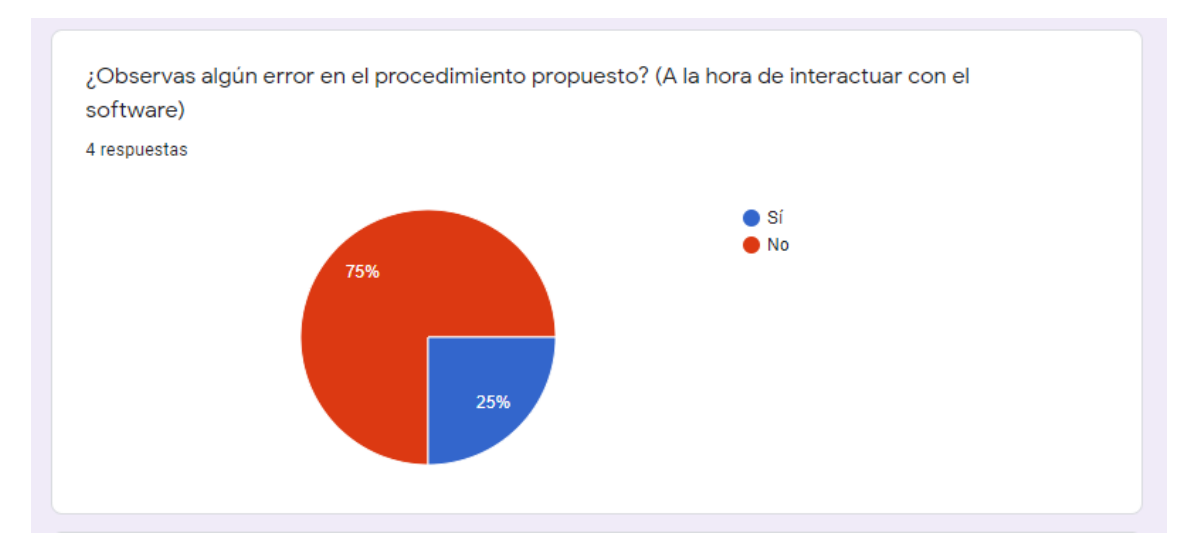

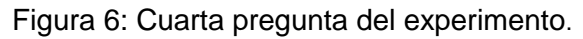

#### Pregunta 5.

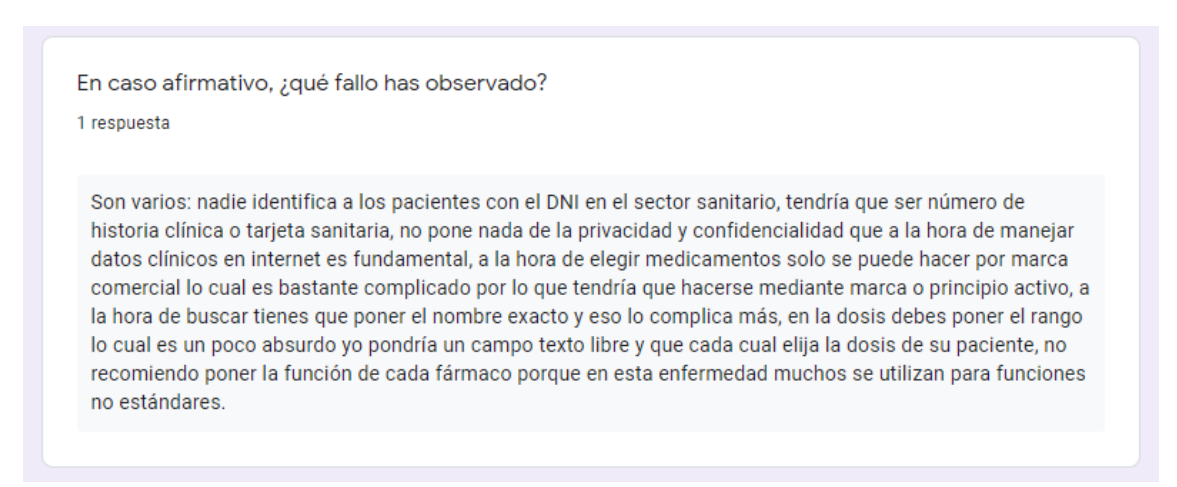

Figura 7: Quinta pregunta del experimento.

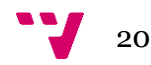

#### Pregunta 6.

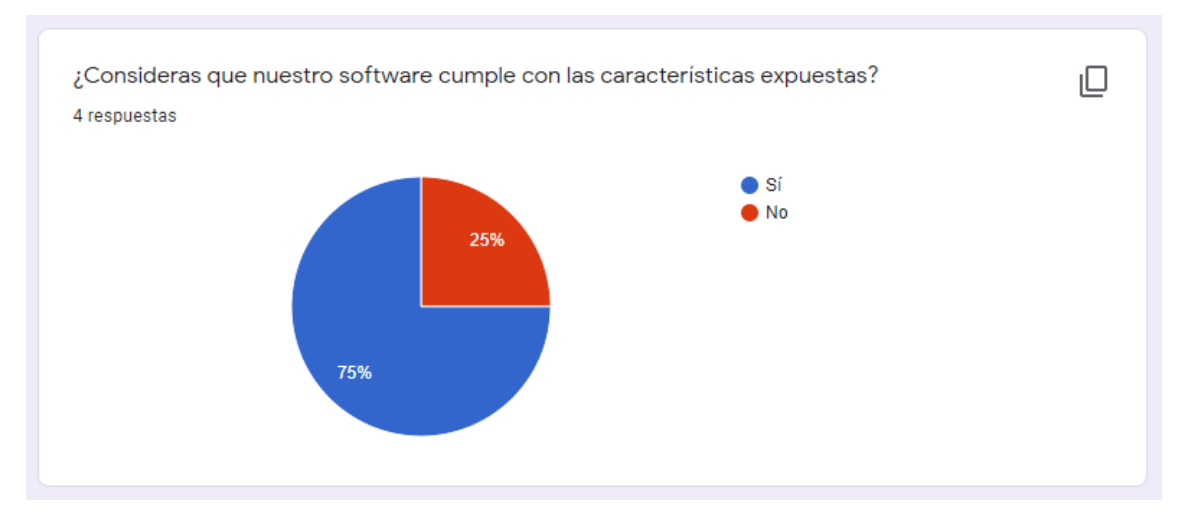

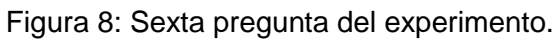

#### Pregunta 7.

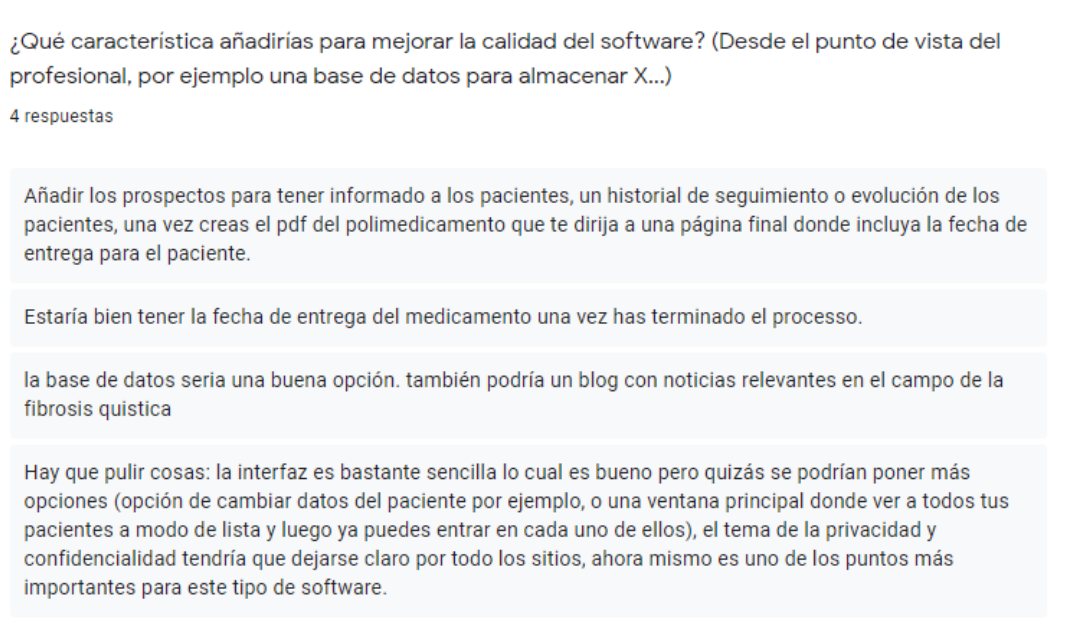

Figura 9: Séptima pregunta del experimento.

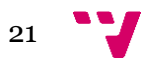

#### Pregunta 8.

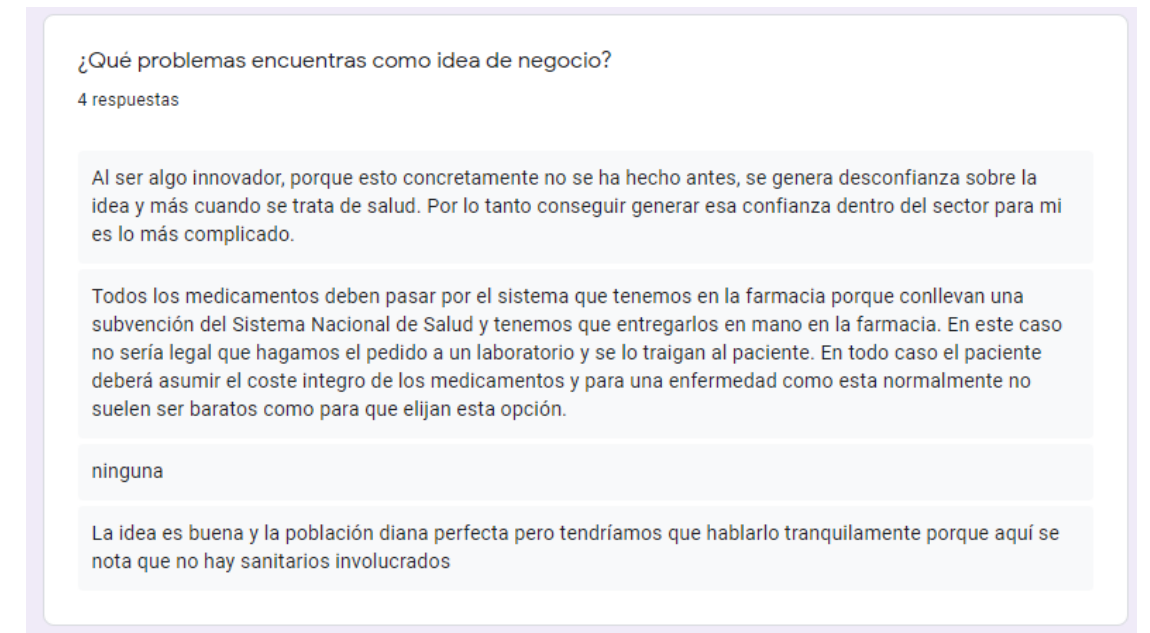

Figura 10: Octava pregunta del experimento.

#### Pregunta 9.

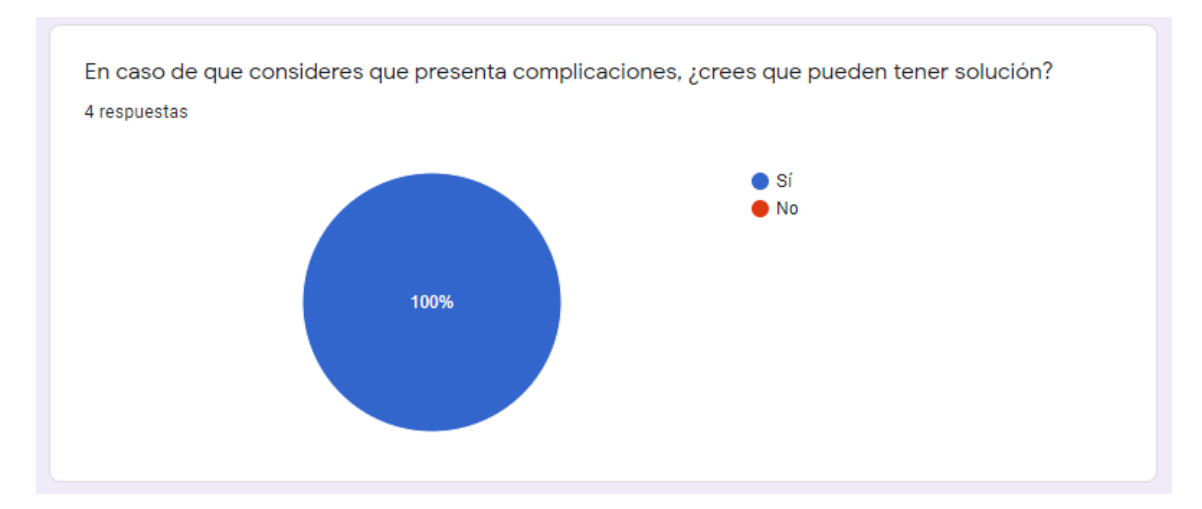

Figura 11: Novena pregunta del experimento.

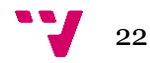

#### Pregunta 10.

¿Algo más que añadir? 4 respuestas En su opinión, lo ve muy muy bien, le gusta mucho la idea. Los medicamentos que toman estos pacientes no siguen patrones comunes, es una medicación variada. Por otro lado, tienen mala absorción de las grasas, de los hidratos de carbono y por ello una mala digestión, esto se resuelve con complementos para absorberlas bien. En definitiva añadir la opción de complementos vitamínicos tiene un gran potencial. El efecto de tragar se les hace muy muy complicado. Suelen ser un perfil alto de diabéticos y la insulina suele varias bastante los efectos de los demás medicamentos Considero que se puede ofrecer cómo un servicio al paciente posterior a la compra de los medicamentos. Es decir, el paciente los compra en la farmacia y entonces solicita el servicio a la farmacia para que le hagamos los polimedicamentos. Por otro lado, debemos tener en cuenta con qué laboratorios trabajamos porque deben estar subvencionados y tener la posibilidad de trabajar con la molécula que nos interese puesto que será más fácil llevar a cabo la idea. buen trabajo chicos! Mucho ánimo!!!

Figura 12: Decima pregunta del experimento.

En resumen, esto fue lo que pudimos concluir del primer experimento:

- La propuesta aporta valor al sector.
- A la hora de interactuar con el software tendríamos que tener en cuenta cambiar:
	- o La búsqueda de los pacientes, que fuese por CIP, no por DNI.
	- o La búsqueda de los fármacos, que fuese por principio activo y no por marca comercial.
	- o Mejorar la búsqueda de los fármacos, para no tener que buscar por el nombre completo.
	- o En vez de seleccionar la dosis del fármaco, que la pusiera el usuario.
	- o Quitar la función del fármaco, ya que pueden tener diferentes funciones.
	- o Sería una buena idea mostrar, que los datos que se están tratando son confidenciales.
- Es una buena idea, pero al ser innovadora se debe de pulir mucho más.

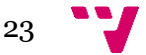

## <span id="page-23-0"></span>3.3 Experimento 2

Para el segundo experimento hemos utilizado el mismo método que para el primero, es decir, que los usuarios contestaran a unas series de preguntas sobre la idea de negocio y la aplicación web.

Para ello hemos vuelto a crear el formulario de Google para obtener el feedback y hemos vuelto a subir la aplicación web a un hosting.

Este segundo experimento empezó el 3 de junio y finalizo el 17 de junio.

Las características que hemos decidido que vayan en este segundo experimento son las que se pueden observar en figura 13:

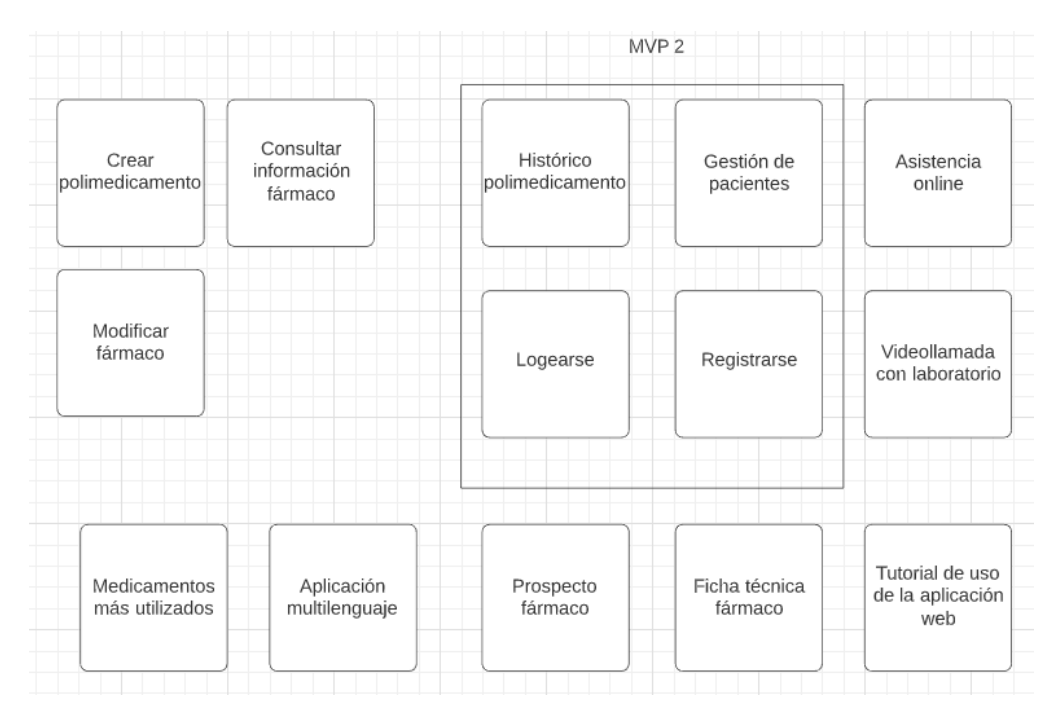

Figura 13: Mapa de características resaltando el MVP 2.

Aquí las respuestas de 3 personas que pertenecen al sector farmacéutico y 1 economista de la salud:

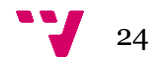

#### Pregunta 1.

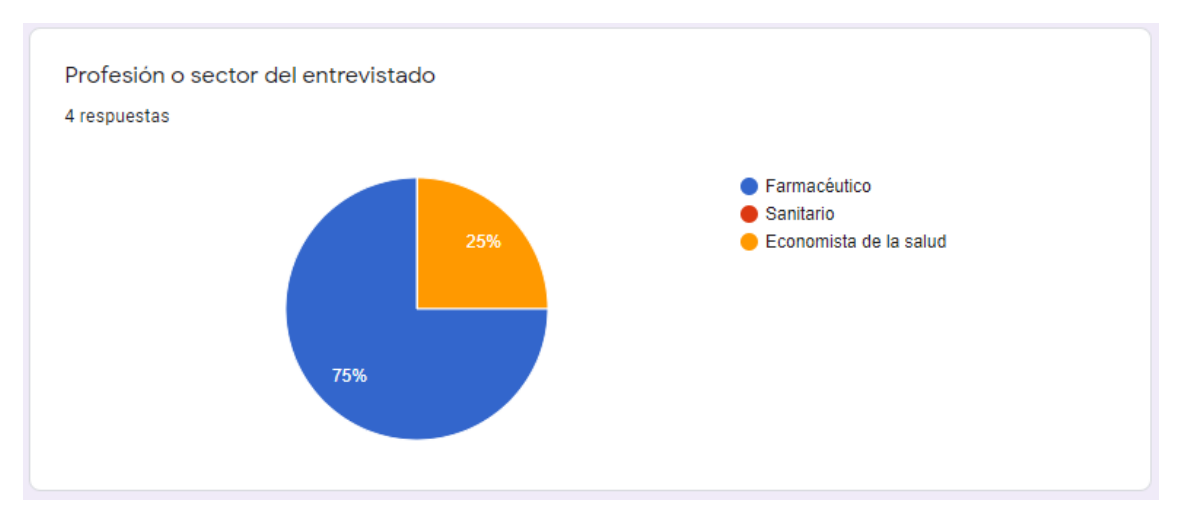

Figura 14: Primera pregunta del experimento.

#### Pregunta 2.

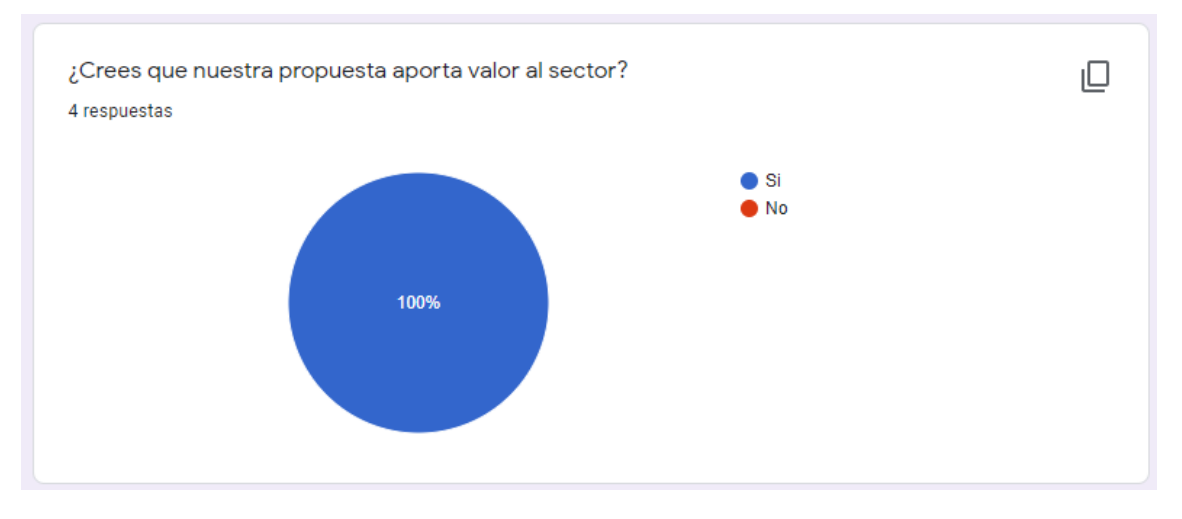

Figura 15: Segunda pregunta del experimento.

#### PharmaZip: Un software de apoyo en la generación de polimedicamentos

#### Pregunta 3.

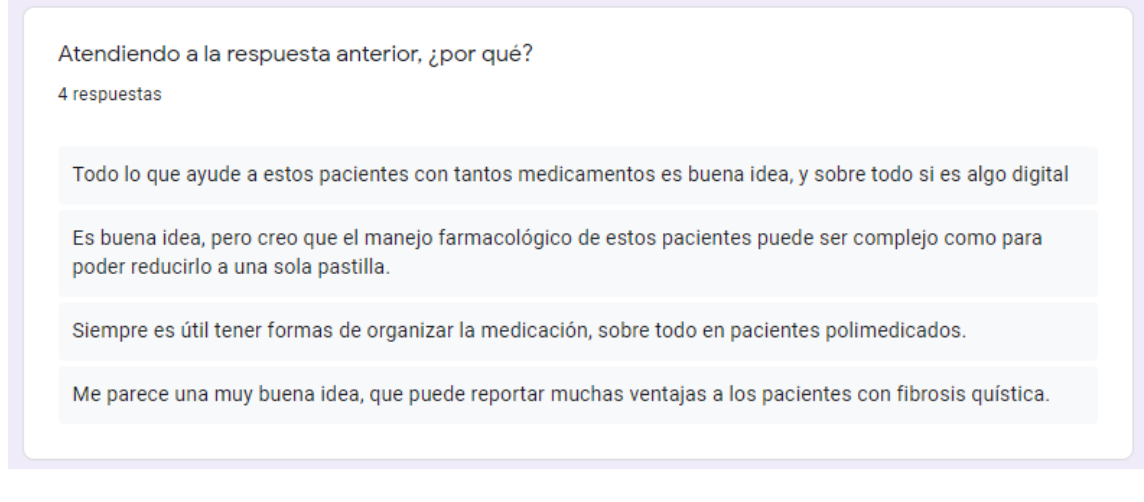

Figura 16: Tercera pregunta del experimento.

#### Pregunta 4.

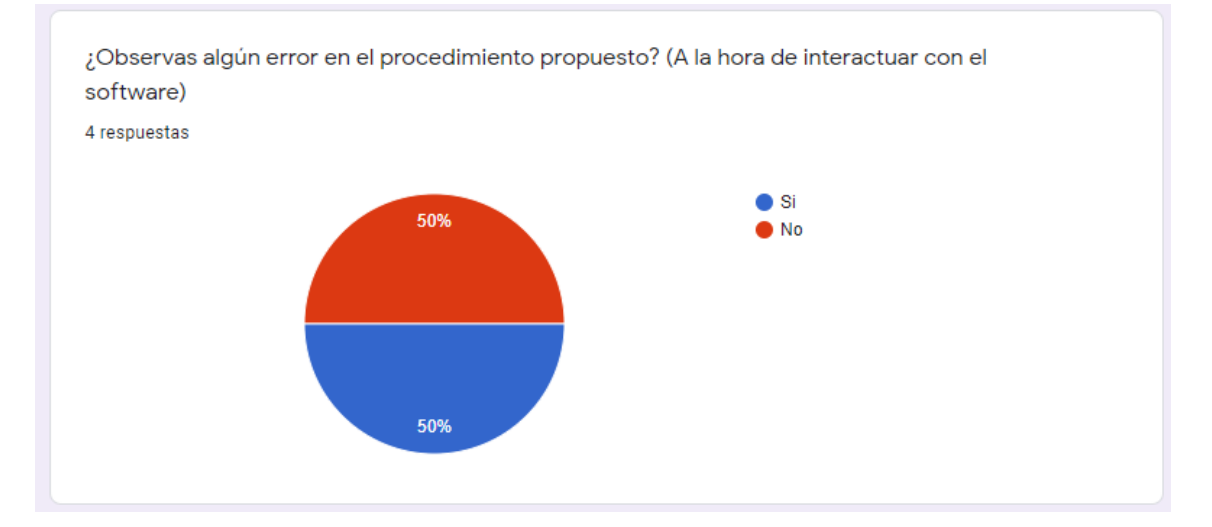

Figura 17: Cuarta pregunta del experimento.

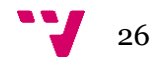

#### Pregunta 5.

En caso afirmativo, ¿qué fallo has observado?

#### 2 respuestas

Siguen faltando algunas cosas importantes: un botón de ayuda (al principio vas muy perdido sin saber a qué le tienes que dar), buscadores más flexibles (si no me sé el CIP del paciente estoy perdido, en muchos programas te dejan buscar también por nombre o DNI), los medicamentos siguen estando definidos de una forma extraña (rangos de dosis? nombres comerciales?). Una cosa que me he dado cuenta es que para añadir un paciente tienes que rellenar de forma obligatoria todos los campos cuando algunos muchas veces no hacen falta. Otra cosa importante del formulario de crear paciente es que el campo edad tendría que ser fecha de nacimiento mejor. También es siempre de ayuda una página de inicio con todos los pacientes que tienes incluidos a modo de agenda para facilitar al usuario ver a todos sus pacientes y polimedicamentos juntos

Sería interesante que no hiciera falta buscar, tendría que haber un modo de poder seleccionar de una base de datos o de un listado.

Figura 18: Quinta pregunta del experimento.

# ¿Consideras que nuestro software cumple con las características expuestas? ıО 4 respuestas  $\bullet$  Si 50%  $\bullet$  No 50%

#### Pregunta 6.

Figura 19: Sexta pregunta del experimento.

#### Pregunta 7.

¿Qué característica añadirías para mejorar la calidad del software? (Desde el punto de vista del profesional, por ejemplo una base de datos para almacenar X...)

4 respuestas

Algunas cosas ya las he comentado antes. Quizás también me falta una ventana de inicio muy sencillo a modo de explicación del proyecto para que cuando entre alguien de nuevas sepa que puede conseguir con esta aplicación

Que la información se pueda extraer en informes para poder ser procesada con otros programas como excel o access.

Está un poco verde, haría falta poder cruzar datos (por tema interacciones por ejemplo) y que apareciera la información de forma más clara y visual.

Añadiría una base de datos y sería muy interesante un blog con noticias sobre la actualidad de la fibrosis quística

Figura 20: Séptima pregunta del experimento.

#### Pregunta 8.

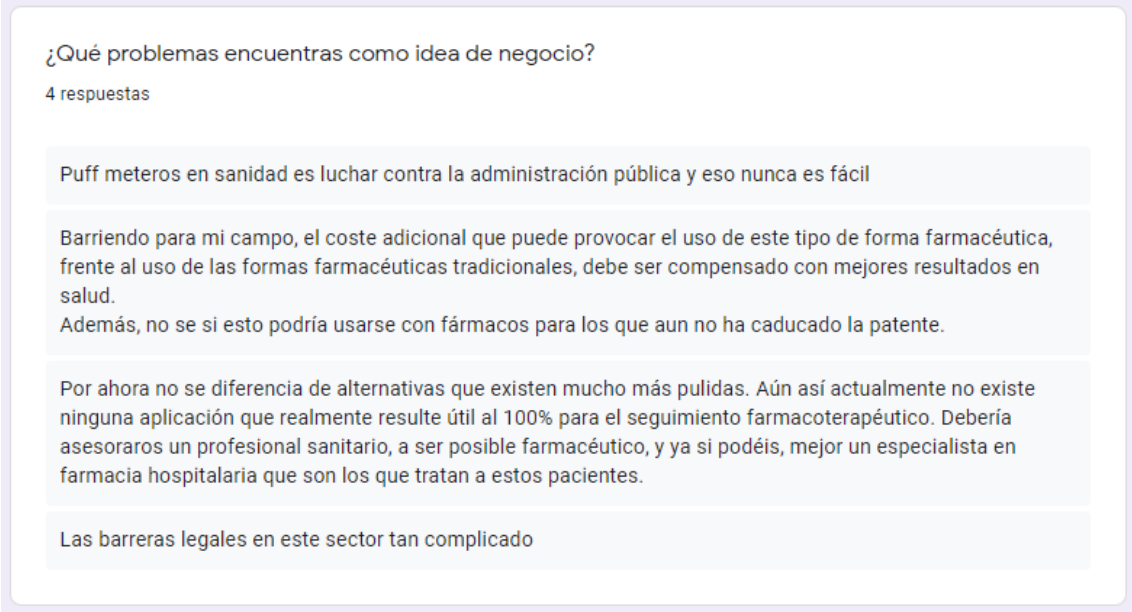

Figura 21: Optaba pregunta del experimento.

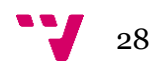

#### Pregunta 9.

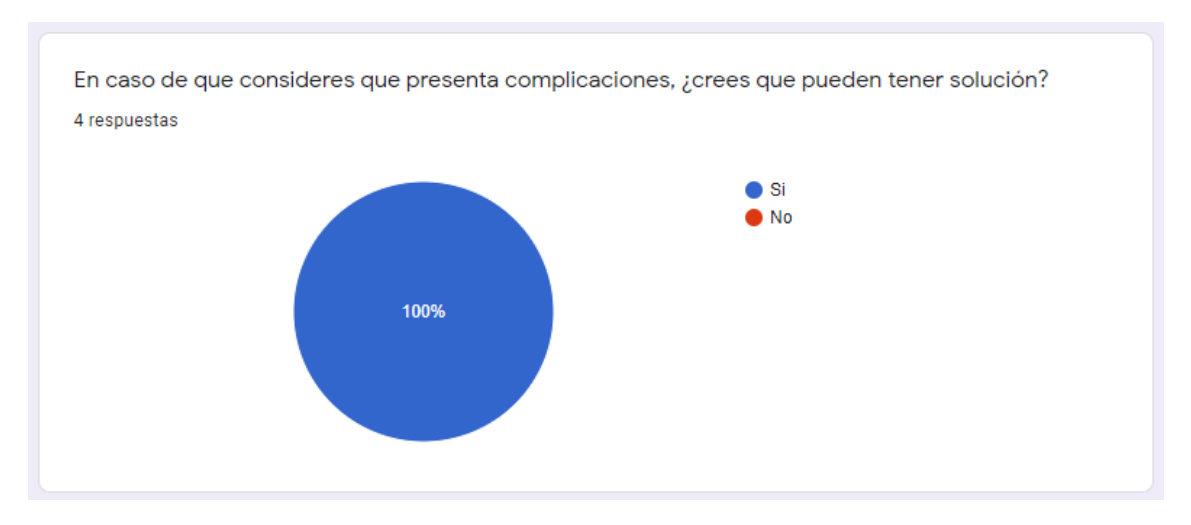

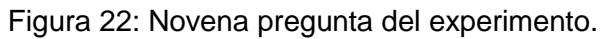

#### Pregunta 10.

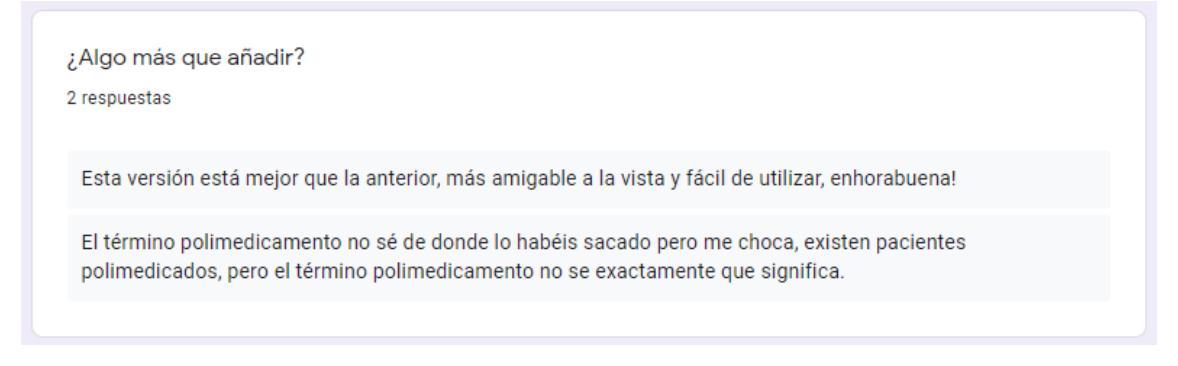

Figura 23: Décima pregunta del experimento.

En resumen, esto fue lo que pudimos concluir del segundo experimento:

- La propuesta aporta valor al sector.
- Se deben añadir y mejorar algunas funcionalidades en el software.
- Hemos mejorado en cuanto a usabilidad y a estética.

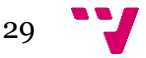

PharmaZip: Un software de apoyo en la generación de polimedicamentos

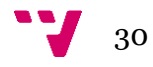

## <span id="page-30-0"></span>4. Tecnologías utilizadas

## <span id="page-30-1"></span>4.1 Herramientas

A continuación, se mostrarán las herramientas que han sido utilizadas para el desarrollo de la aplicación web, estas están ordenadas de mayor a menor importancia:

**Vue JS**

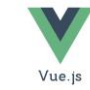

"Vue es un framework open source de JavaScript, el cual nos permite construir interfaces de usuarios de una forma muy sencilla.

Si queremos hacer uso de Vue no será necesario instalar nada en nuestra computadora, sí así lo deseamos podemos utilizar este framework mediante un CDN.

Una de las características más importantes de Vue es el trabajo con componentes. Un componente Vue, en términos simples, es un elemento el cual se encapsula código reutilizable. Dentro de un componente podremos encontrar etiquetas HTML, estilos de CSS y código JavaScript. Los componentes nos permiten desarrollar proyectos modularizados y fáciles de escalar." [8]

Nosotros en este proyecto no hemos utilizado la opción del CDN sino que hemos instalado Vue mediante Node JS, el cual se nombrará más adelante.

Veamos un ejemplo:

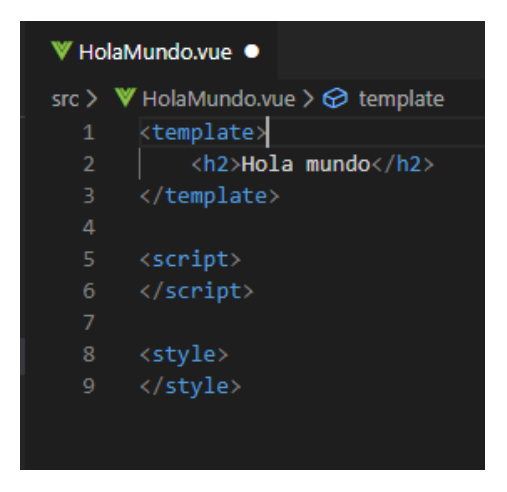

Figura 24: Ejemplo con Vue.js

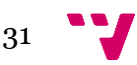

Nosotros hemos elegido este framework ya que tiene una gran velocidad de ejecución, tiene una estructura muy bien organizada, nos aporta gran modularidad y escalabilidad.

Página web de Vue.js: <https://vuejs.org/>

**Laravel**

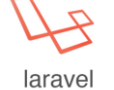

Es un framework de código abierto para desarrollar aplicaciones y servicios web con PHP.

El objetivo de Laravel es el de ser un framework que permita el uso de una sintaxis clara y concisa para crear código de forma sencilla, evitando el «código espagueti» y permitiendo multitud de funcionalidades.

Para explicar de forma general cómo funciona laravel veremos algunas de sus características:

- "Blade: Blade es un sistema de plantillas para crear vistas en Laravel. Este permite extender plantillas creadas y secciones en otras vistas en las cuales también tendremos accesibles las variables y con posibilidad de utilizar código PHP en ellas, además, ligado al uso de bootstrap u otro famework HTML generará resultados optimizados a los diferentes dispositivos (Móviles, Tablets, PC's, etc..).
- Eloquent: Eloquent es el ORM que incluye Laravel para manejar de una forma fácil y sencilla los procesos correspondientes al manejo de bases de datos en nuestro proyecto.
- Routing: Laravel proporciona un sistema de organización y gestión de rutas que nos permite controlar de manera exhaustiva las rutas de nuestro sistema.
- Middlewares: Son una especie de controladores que se ejecutan antes y después de una petición al servidor, lo que nos permite insertar múltiples controles, validaciones o procesos en estos puntos del flujo de la aplicación." [9]

Para hacer uso de Laravel, una de las maneras es instalarlo mediante Composer, esta herramienta se describirá más adelante.

Nosotros hemos elegido este framework debido a las facilidades que nos proporciona Eloquent para trabajar en PHP con la BBDD.

Página web de Laravel: <https://laravel.com/>

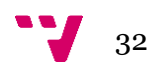

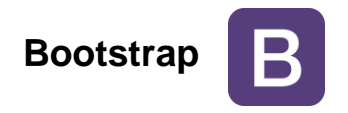

Bootstrap es una herramienta para desarrollar interfaces de usuario vistosas y adaptables a todo tipo de dispositivos y pantallas, sea cual sea el tamaño de su pantalla.

Contiene plantillas de diseño con tipografía, formularios, botones, cuadros, menús de navegación y otros elementos de diseño basado en HTML y CSS.

Para usar Bootstrap en una página HTML, el desarrollador solo debe descargar la hoja de estilo Bootstrap CSS y enlazarla en el archivo HTML.

Veamos un ejemplo en el que se le aplica bootstrap a un botón:

Añadimos el botón con HTML y añadiéndole el atributo *class=" btn btn-primary"*  bootstrap da estilo a este botón.

#### <button type="button" class="btn btn-primary">Primario</button>

Figura 25: Código HTML aplicando Bootstrap

Primario

Figura 26: Botón en Bootsrap

Nosotros hemos elegido esta biblioteca ya que de una manera muy sencilla nos permite añadir estilos a nuestros elementos HTML.

Página web de Bootstrap: <https://getbootstrap.com/>

**Wampserver**

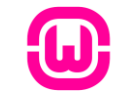

"Wamp es un paquete de servidores web para Windows totalmente gratuito y de código abierto que nos permite instalar un servidor apache con PHP y un servidor MySQL que nos va a permitir ejecutar en local cualquier aplicación web que se desarrolle."[10]

Utilizar wamp es muy simple, solo debes descargar el instalador de su página oficial, instalarlo y ejecutarlo.

Cuando está ejecutado nos sale su icono en la barra de tareas, donde podemos acceder a todo lo que nos ofrece.

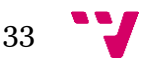

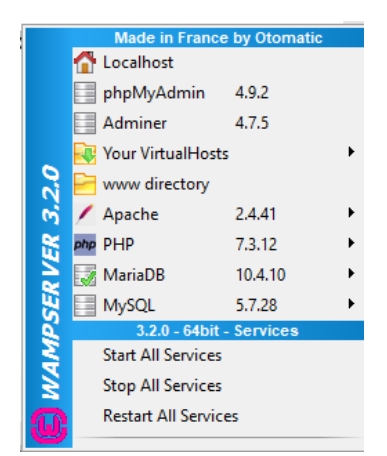

Figura 27: Opciones de Wamp

Nosotros hemos elegido este paquete de servidores ya que nos proporciona el servidor apache con PHP y el servidor MySQL que son utilizados en la aplicación web.

Página web de wampserver: <https://www.wampserver.com/en/>

#### **Node JS** node

"Node.js es un entorno en tiempo de ejecución multiplataforma, de código abierto, para la capa del servidor (pero no limitándose a ello) basado en el lenguaje de programación JavaScript." [11]

Nosotros hemos elegido este entorno para la instalación y ejecución de Vue JS.

Página web de Node JS: <https://nodejs.org/es/>

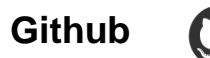

GitHub es una plataforma de gestión de proyectos y control de versiones de código. En el puedes ir almacenando el proyecto que estés desarrollando, de forma que este queda almacenado en el repositorio, de esta manera puedes recuperar cualquier parte del proyecto si ha ocurrido un problema y además mantenerlo seguro por posibles pérdidas de información.

Página web de Github: <https://github.com/>

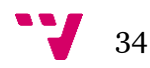

#### **Visual Studio Code**

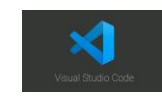

"Es un editor de código fuente desarrollado por Microsoft para Windows, Linux y macOS. Incluye soporte para la depuración, control integrado de Git, resaltado de sintaxis, finalización inteligente de código, fragmentos y refactorización de código."[12]

Nosotros hemos elegido este editor de código por sus variadas características que me han ayudado a trabajar de forma más eficiente en el desarrollo de la aplicación web.

Página web de Visual Studio Code: <https://code.visualstudio.com/>

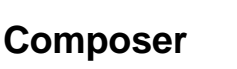

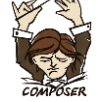

"Es un sistema de gestión de paquetes para programar en PHP el cual provee los formatos estándar necesarios para manejar dependencias y librerías de PHP."[13]

Nosotros hemos elegido este gestor de paquetes para la instalación de Laravel.

Página web de composer: <https://getcomposer.org/>

#### <span id="page-34-0"></span>4.2 Técnicas

#### **API REST**

REST es un enfoque de desarrollo de proyectos y servicios web.

"Buscando una definición sencilla, REST es cualquier interfaz entre sistemas que use HTTP para obtener datos o generar operaciones sobre esos datos en todos los formatos posibles, como XML y JSON."[14]

Está técnica ha sido utilizada para obtener datos del servidor.

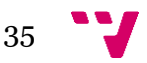

PharmaZip: Un software de apoyo en la generación de polimedicamentos

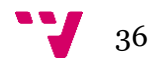

## <span id="page-36-0"></span>5. Desarrollo de la aplicación web

## <span id="page-36-1"></span>5.1 Especificación de requisitos

Una vez leído y analizado el caso de estudio, hemos plasmado los requisitos mediante una especificación de requisitos semi-formal, utilizando un modelo de dominio y un diagrama de casos de uso.

Modelo de dominio:

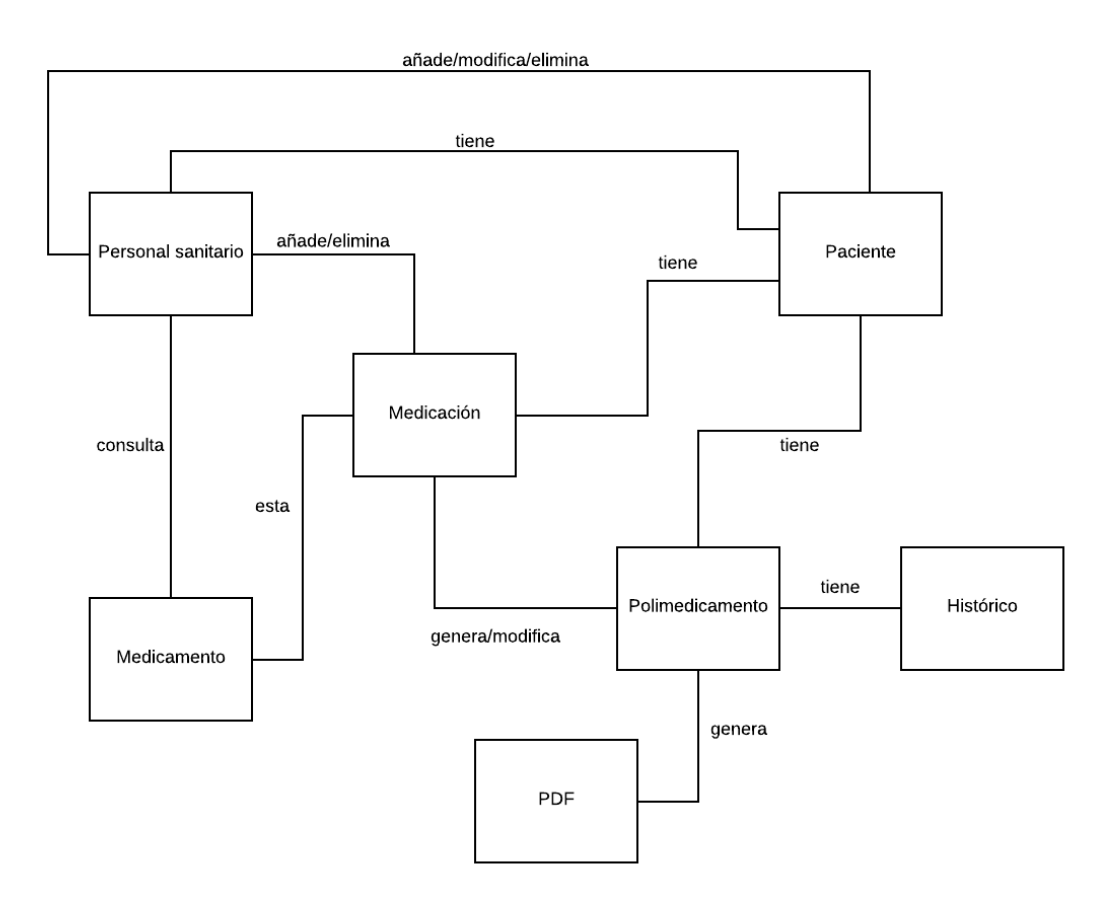

Figura 41: Modelo de dominio.

En la figura 41 podemos observar el modelo de dominio, el cual describe todos los temas relacionados con el dominio del problema. El problema que se quiere solucionar es la creación de un polimedicamento, para ello se debe tener acceso a una medicación, dicha medicación la añade alguien del sector sanitario a un paciente y se genera un polimedicamento, el personal sanitario a su vez puede obtener información sobre un medicamento y gestionar sus pacientes, una vez que el polimedicamento es

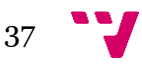

confirmado, se podrá consultar sus cambios en el histórico y se generará un documento PDF que será enviado al laboratorio para la fabricación del polimedicamento.

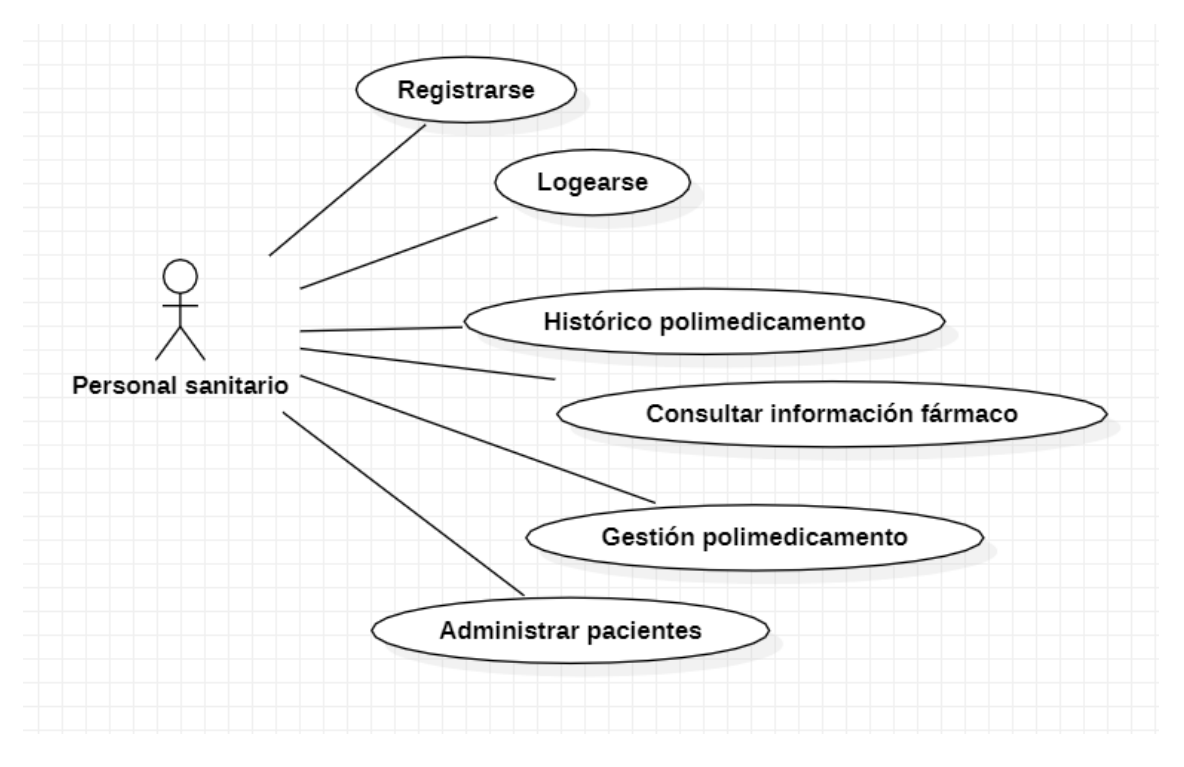

Diagrama de casos de uso:

Figura 28: Diagrama de casos de uso.

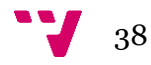

A continuación, describiremos cada caso de uso y se aportará su prueba de aceptación.

#### **Gestión de polimedicamento**

#### **Descripción**

Este caso de uso especifica que el usuario es capaz de crear un polimedicamento y modificarlo.

#### **Boceto**

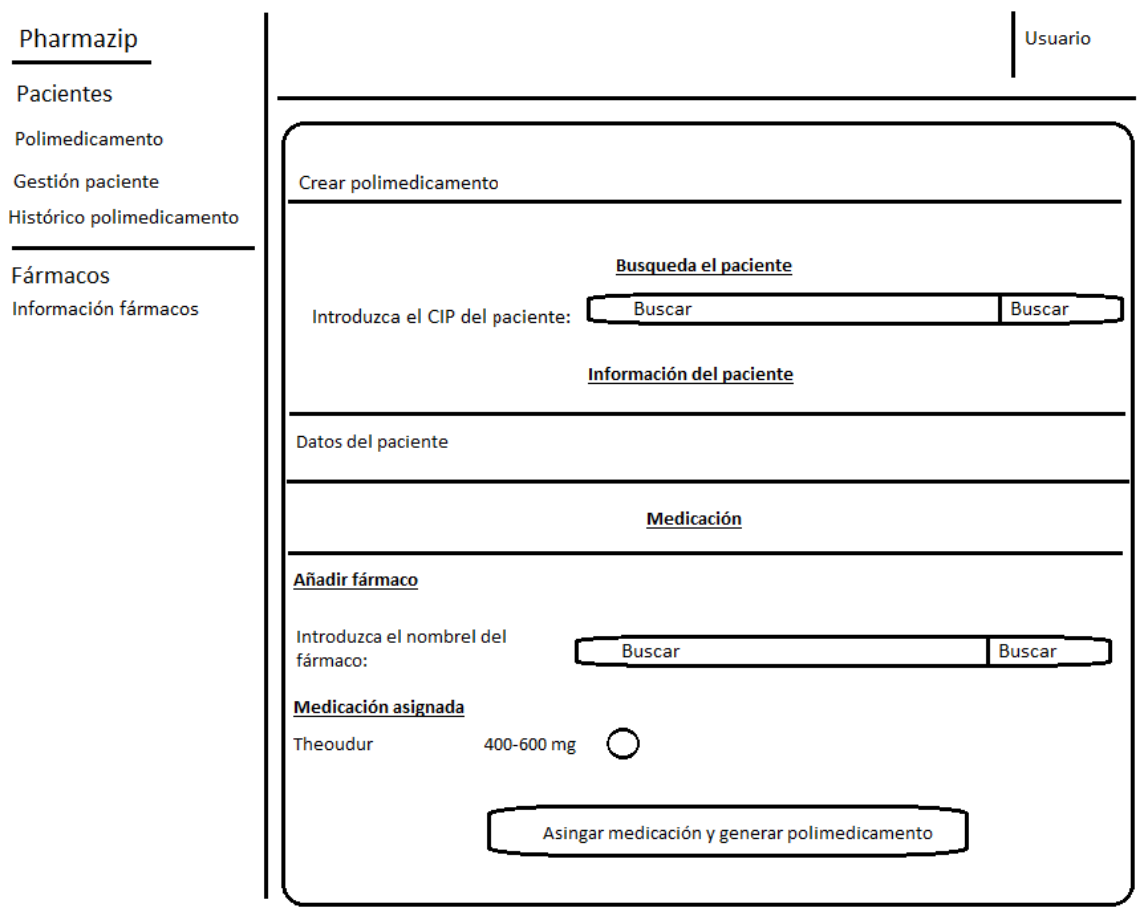

Figura 29: Boceto de crear polimedicamento.

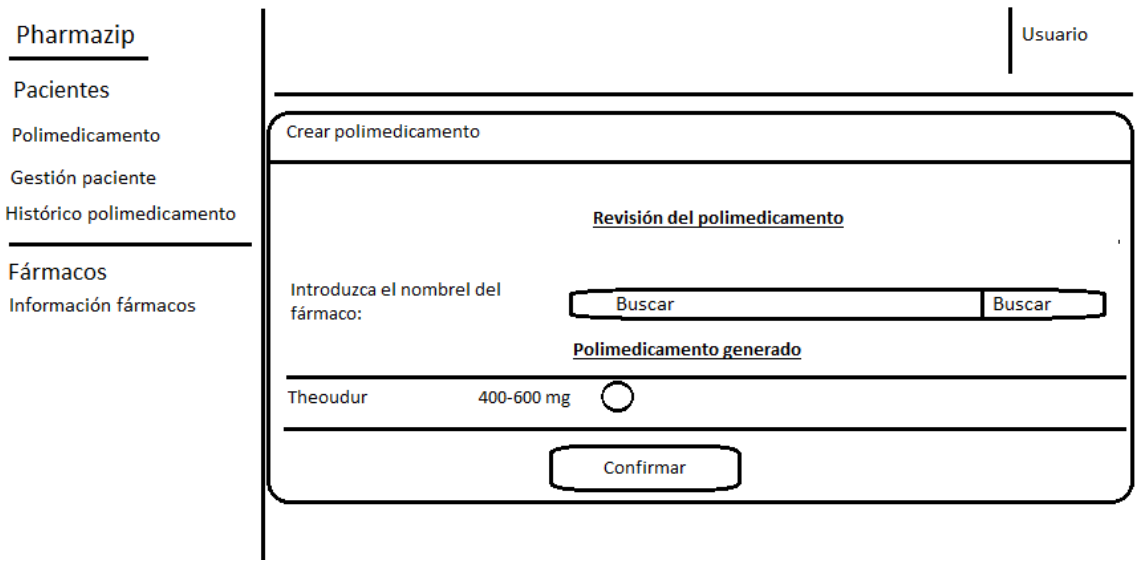

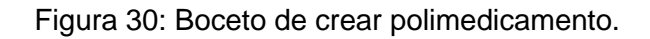

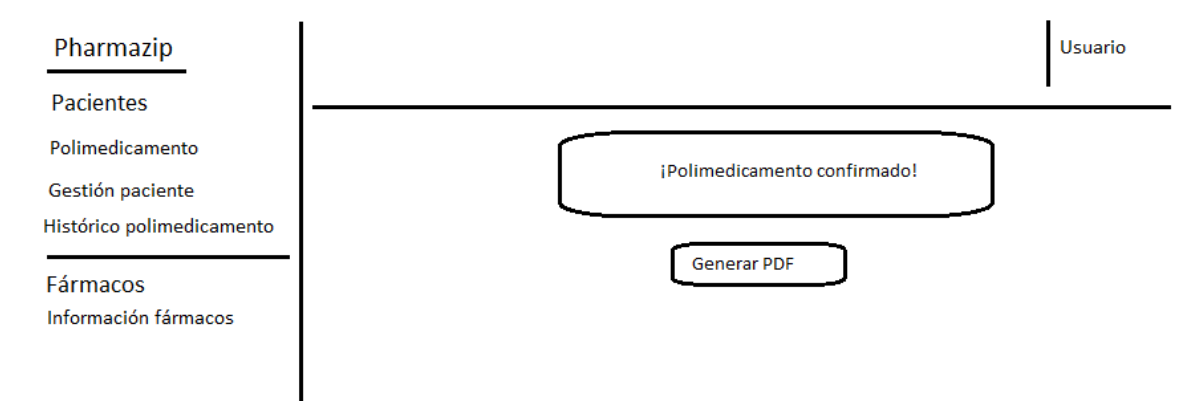

Figura 31: Boceto de crear polimedicamento.

**Nombre:** Éxito al crear el polimedicamento.

**Condición:** Buscar un paciente existente. Introducir un fármaco.

**Pasos:** Buscar un paciente - Añadir un fármaco **-** Pulsar en asignar medicación y generar polimedicamento - Pulsar en confirmar.

**Resultado esperado:** Mensaje comunicando que el polimedicamento está confirmado.

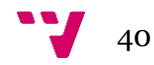

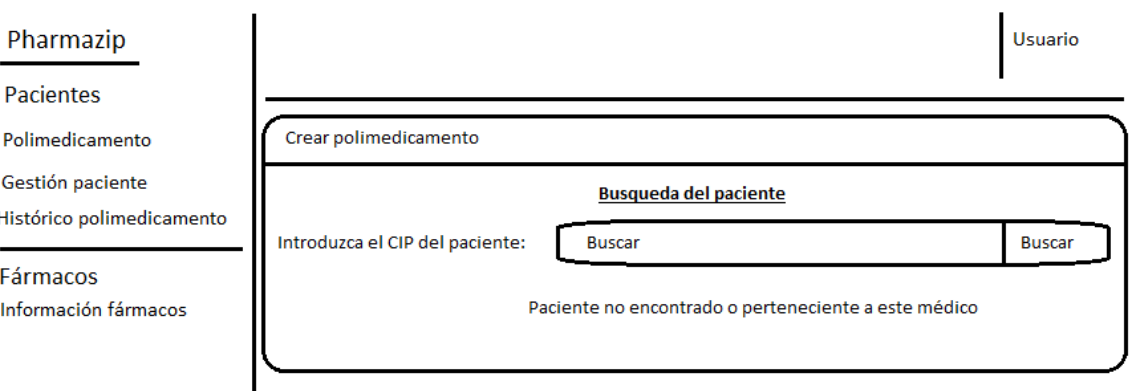

Figura 32: Boceto de crear polimedicamento.

**Nombre:** Paciente no encontrado.

**Condición:** Buscar un paciente inexistente.

**Pasos:** Introducir el CIP del paciente - Pulsar en el botón buscar.

**Resultado esperado:** Mensaje de error

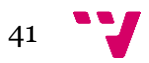

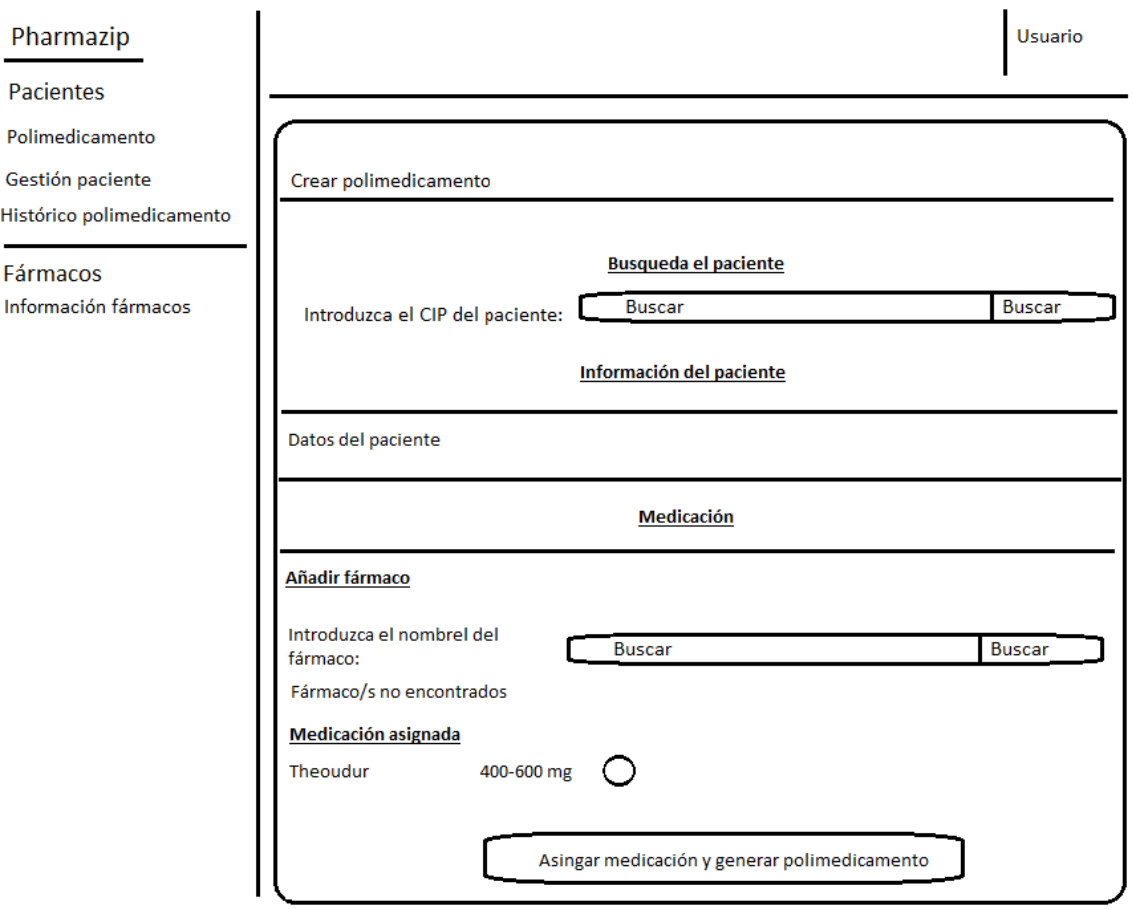

Figura 33: Boceto de crear polimedicamento.

**Nombre:** Fármaco que se quiere añadir no encontrado

**Condición:** Buscar un paciente existente - Buscar un principio activo inexistente.

**Pasos:** Buscar un paciente - Buscar un principio activo.

**Resultado esperado:** Mensaje de error.

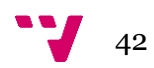

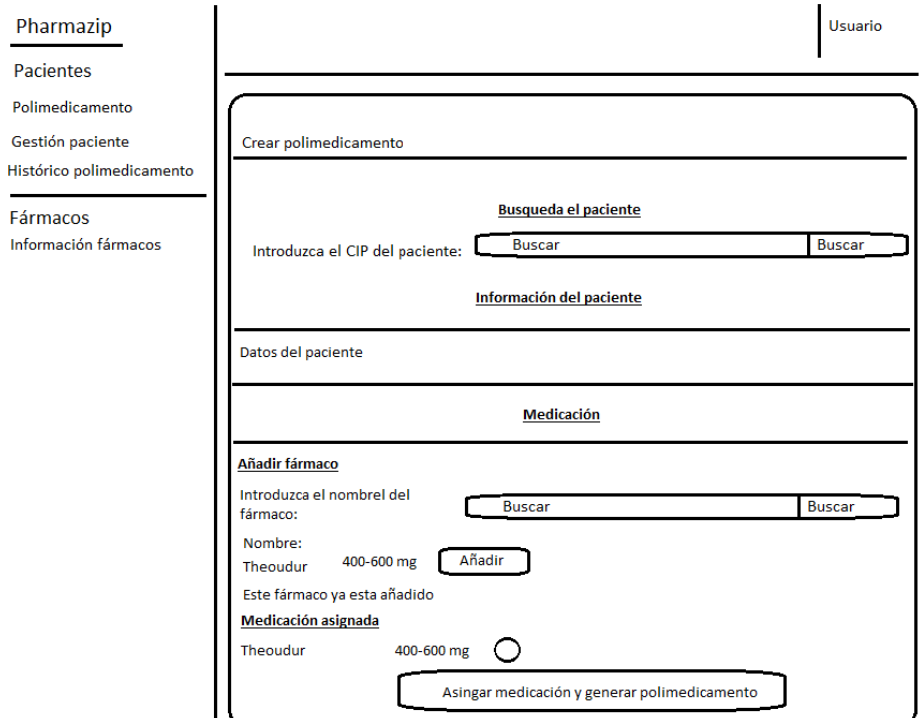

Figura 34: Boceto de crear polimedicamento.

**Nombre:** Fármaco que se quiere añadir ya añadido

**Condición:** Buscar un paciente existente - Buscar el principio activo del fármaco añadido.

**Pasos:** Buscar un paciente - Buscare el principio activo - Añadir el fármaco

**Resultado esperado:** Mensaje de error.

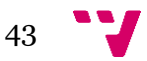

#### **Administración del paciente**

#### **Descripción**

Este caso de uso especifica que el usuario puede administrar sus pacientes. Puede añadir, modificar y eliminar pacientes.

#### **Boceto**

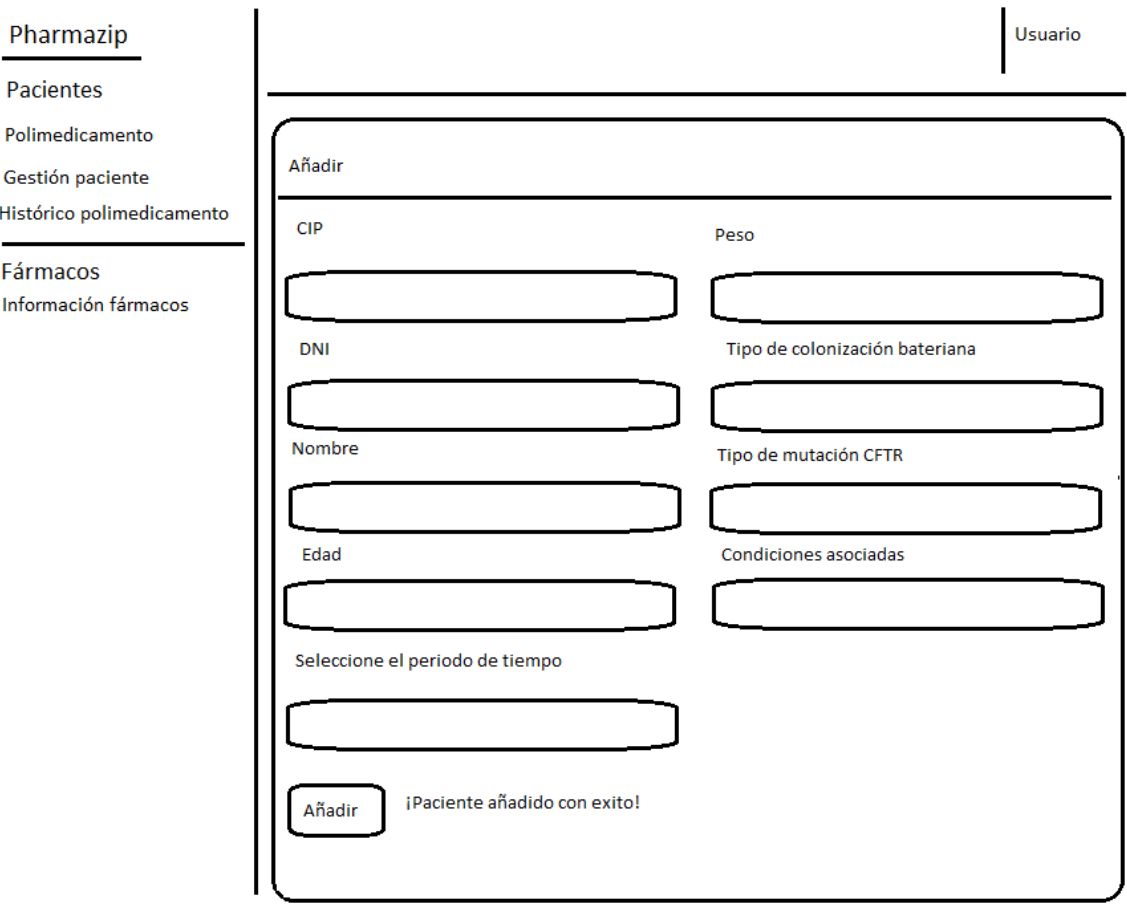

Figura 35: Boceto de añadir paciente.

**Nombre:** Paciente añadido con éxito.

**Condición:** Acceder a añadir - Insertar de forma correcta los datos.

**Pasos:** Introducir los datos - Pulsar en añadir

**Resultado esperado:** Mensaje de éxito.

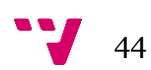

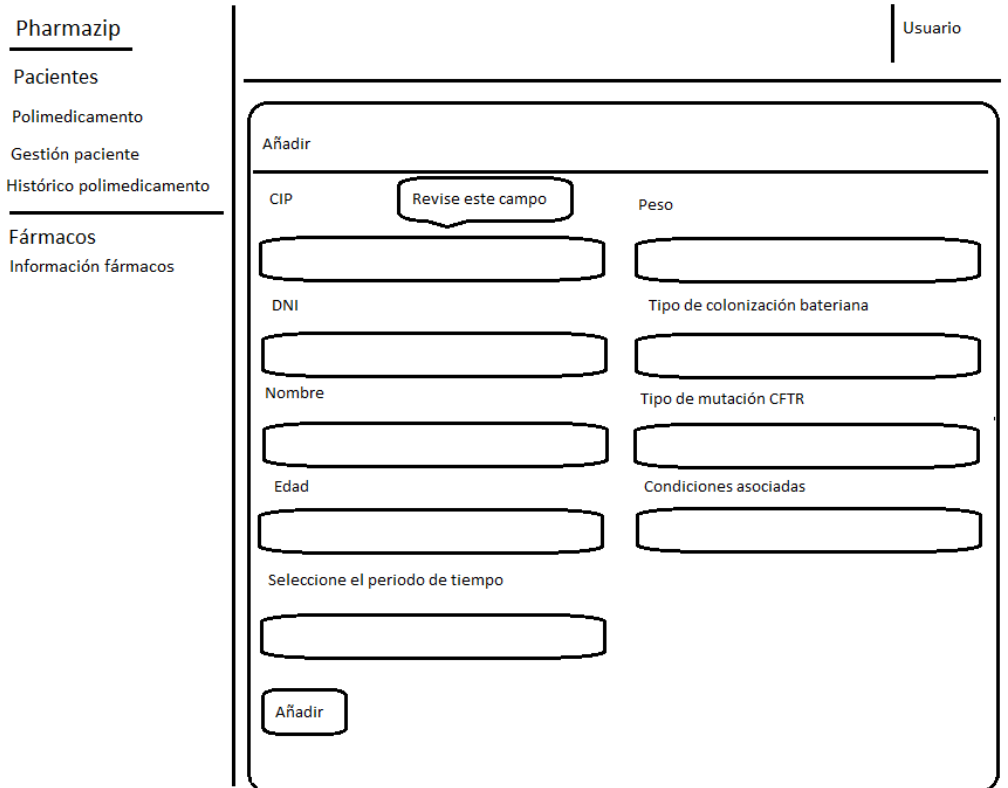

Figura 36: Boceto de añadir paciente.

**Nombre:** Error al añadir paciente

**Condición:** Acceder a añadir - Insertar de forma incorrecta los datos.

**Pasos:** Rellenar la información - Pulsar en añadir.

**Resultado esperado:** Mensaje de error.

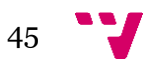

#### **Histórico polimedicamento**

#### **Descripción**

Este caso de uso determina que el usuario puede obtener información sobre la creación y los cambios que tiene el polimedicamento relacionado con un paciente.

#### **Boceto**

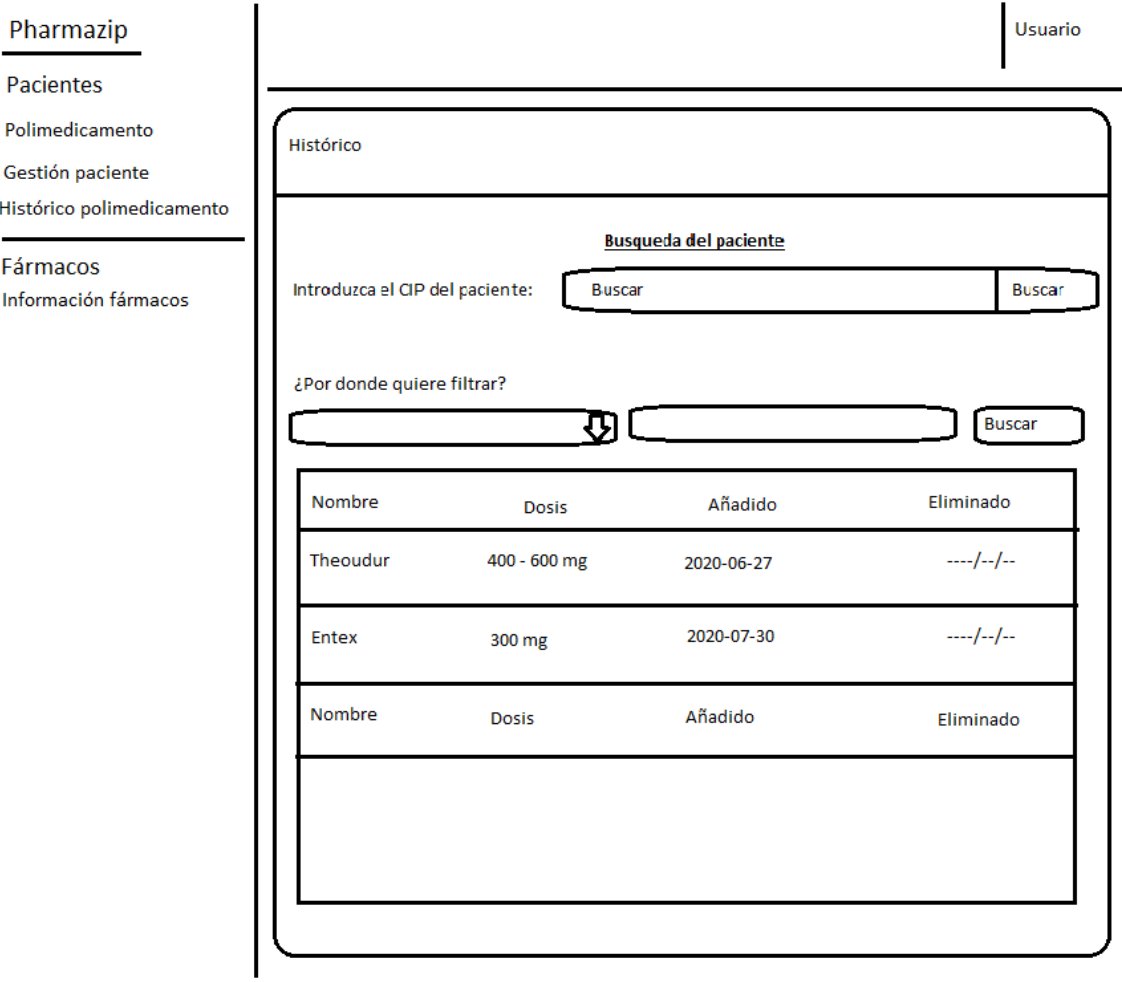

Figura 37: Boceto histórico polimedicamento.

**Nombre:** Consultar histórico polimedicamento de un paciente existente.

**Condición:** Acceder a histórico polimedicamento

**Pasos:** Buscar el paciente por el código de identificación – Pulsar buscar.

**Resultado esperado:** Histórico del polimedicamento.

![](_page_45_Figure_11.jpeg)

![](_page_46_Picture_51.jpeg)

Figura 38: Boceto histórico polimedicamento.

**Nombre:** Consultar histórico polimedicamento de un paciente inexistente.

**Condición:** Acceder a histórico polimedicamento

Pasos: Buscar un código de identificación no perteneciente a ningún paciente - Pulsar buscar.

**Resultado esperado:** Mensaje de error.

![](_page_46_Figure_7.jpeg)

#### **Consultar información fármaco**

#### **Descripción**

Este caso de uso determina que el usuario puede consultar información de un fármaco.

#### **Boceto**

![](_page_47_Picture_56.jpeg)

Figura 39: Boceto histórico polimedicamento.

**Nombre:** Consultar información fármaco con un principio activo inexistente.

**Condición:** Acceder a información fármacos

**Pasos:** Buscar el principio activo de un fármaco existente – Seleccionar el fármaco.

**Resultado esperado:** Información del fármaco

![](_page_47_Figure_11.jpeg)

![](_page_48_Picture_47.jpeg)

Figura 40: Boceto información fármaco.

**Nombre:** Consultar información fármaco con un principio activo inexistente.

**Condición:** Acceder a información fármacos

**Pasos:** Buscar el principio activo de un fármaco inexistente

**Resultado esperado:** Mensaje de error.

![](_page_48_Figure_7.jpeg)

## <span id="page-49-0"></span>5.2 Diseño

Nos hemos basado en la arquitectura de tres niveles, también conocida como la programación por capas.

El objetivo primordial es la separación (desacoplamiento) de las partes que componen un sistema software: lógica de negocio, capa de presentación y capa de datos.

La ventaja principal de este estilo es que el desarrollo se puede llevar a cabo en varios niveles y, en caso de que sobrevenga algún cambio, solo afectará al nivel requerido sin tener que revisar entre el código fuente de otros módulos.

Definamos un poco las capas y que framework/libreria se está utilizando en cada una de ellas:

 Capa de presentación: La que ve el usuario, presenta el sistema al usuario, le comunica la información y captura la información del usuario en un mínimo de proceso. También es conocida como interfaz gráfica. Esta capa se comunica únicamente con la capa de negocio.

En esta capa se está utilizando el framework Vue JS, la librería de Bootstrap y parte del framework Laravel.

 Capa de lógica: En esta capa es donde se reciben las peticiones del usuario y se envían las respuestas tras el proceso. Esta capa se comunica con la capa de presentación, para recibir las solicitudes y presentar los resultados, y con la capa de datos, para solicitar al gestor de base de datos almacenar o recuperar datos de él.

En esta capa se está utilizando el framework Vue JS y la API Rest.

 Capa de datos: Es donde residen los datos y es la encargada de acceder a los mismos. Está formada por uno o más gestores de bases de datos que realizan todo el almacenamiento de datos, reciben solicitudes de almacenamiento o recuperación de información desde la capa de negocio.

En esta capa se está utilizando el framework Laravel.

Una vez explicadas las capas y el framework/técnica que se está utilizando en cada una de ellas, vamos a mostrar donde se están utilizando a nivel de proyecto en Visual Studio Code:

![](_page_49_Figure_13.jpeg)

En la figura 42 podemos ver la estructura que tiene el proyecto:

- En la carpeta app está actuando Laravel (figura 44):
	- o Los archivos que están dentro de esta carpeta corresponden a los modelos, en ellos están definidos las relaciones entre las tablas de las BBDD y los campos que estas tienen.
	- o Dentro de la carpeta Controllers, válgase la redundancia, tenemos los controladores, estos son los que hacen las consultas a la BBDD.
- En la carpeta resources (figura 43) están actuando Vue JS, Bootstrap, Laravel y se hacen llamadas a la API Rest. Hay que aclarar que el usuario verá las vistas (sistema de plantillas Laravel) y dentro de estas estarán los componentes de Vue JS. Boostrap se está utilizando tanto en las vistas como en los componentes.
- En la carpeta Routes (figura 45) estamos definiendo las rutas de la API (api.php) y las rutas de la web (web.php)

![](_page_50_Picture_6.jpeg)

Figura 42: Estructura del proyecto.

![](_page_50_Figure_8.jpeg)

![](_page_51_Picture_1.jpeg)

Figura 43: Controlador del paciente.

| $\sim$ app                                 |  |  |
|--------------------------------------------|--|--|
| > Console                                  |  |  |
| > Exceptions                               |  |  |
| $\vee$ Http                                |  |  |
| $\vee$ Controllers                         |  |  |
| $\geq$ Auth                                |  |  |
| AlternativasController.php                 |  |  |
| <b>特 Controller.php</b>                    |  |  |
| Re Dosificacion_pacienteController.php     |  |  |
| <sup>₩</sup> DosificacionesController.php  |  |  |
| ₩ Farmaco_pacienteController.php           |  |  |
| <b>● FarmacoController.php</b>             |  |  |
| <b>₩</b> HomeController.php                |  |  |
| ₩ InteraccionesController.php              |  |  |
| ₩ MedicoController.php                     |  |  |
| <sup>₩</sup> PacienteController.php        |  |  |
| <sup>₩</sup> PolimedicamentoController.php |  |  |
| > Middleware                               |  |  |
| <b>特 Kernel.php</b>                        |  |  |
| > Providers                                |  |  |
| <b>精 Alternativas.php</b>                  |  |  |
| <b>**</b> Dosificacion_paciente.php        |  |  |
| ₩ Dosificaciones.php                       |  |  |
| <sup>₩</sup> Farmaco_paciente.php          |  |  |
| ₩ Farmaco.php                              |  |  |
| ₩ Interacciones.php                        |  |  |
| ₩ Medico.php                               |  |  |
| <b>**</b> Paciente.php                     |  |  |
| Polimedicamento.php                        |  |  |
| <b>精</b> User.php                          |  |  |

Figura 44: Estructura de la carpeta app.

![](_page_51_Figure_5.jpeg)

![](_page_52_Picture_0.jpeg)

Figura 45: Estructura de la carpeta routes.

Los demás archivos y carpetas que se muestran en la figura 46 son creados por Laravel, algunos/as son de gran importancia como:

- .env: En él se definen parámetros de configuración como puede ser la conexión con la BBDD.
- Composer.json: Gestiona las dependencias de Laravel.
- Package.json: Gestiona las dependencias de Node.js
- Database/Migrations: Se encuentran los archivos que crean las tablas en la BBDD.
- Database/Seeds: Se encuentra el archivo que añade datos a la BBDD.

| $\vee$ database                                                 |
|-----------------------------------------------------------------|
| $\angle$ factories                                              |
| $\vee$ migrations                                               |
| <* 2014_10_12_000000_create_users_table.php                     |
| < 2014_10_12_100000_create_password_resets_table.php #          |
| < 2019_08_19_000000_create_failed_jobs_table.php #              |
| <sup>*</sup> 2020_03_24_103025_create_table_medicos.php <a></a> |
| ₩ 2020_03_24_103038_create_table_pacientes.php                  |
| < 2020_03_24_103051_create_table_farmacos.php #                 |
| < 2020_03_24_114358_create_table_farmaco_paciente.php ##        |
| <** 2020_05_04_134450_create_table_dosificaciones.php           |
| < 2020_05_04_143529_create_table_interacciones.php #            |
| < 2020_05_05_094010_create_table_alternativas.php #             |
| < 2020_05_07_090322_create_table_dosificacion_paciente.php =    |
| < 2020_05_16_092628_create_table_polimedicamentos.php           |
| $\vee$ seeds                                                    |
| ₩ DatabaseSeeder.php                                            |
| <sup>₩</sup> PharmagenomicsSeeder.php                           |
|                                                                 |

Figura 46: Estructura de la carpeta database.

![](_page_52_Figure_10.jpeg)

Además, para aportar más información sobre la organización del código, en la figura 47 se puede observar un modelo de datos y en la figura 48 un diagrama de componentes:

![](_page_53_Figure_2.jpeg)

Figura 47: Modelo de datos

En la figura 47 se puede observar la estructura que tiene la base de datos, la tabla de mayor importancia es la de pacientes, ya que esta es la que mayor número de relaciones tiene con las demás.

![](_page_53_Figure_5.jpeg)

![](_page_54_Figure_0.jpeg)

Figura 48: Diagrama de componentes

La figura 48 ilustra el diagrama de componentes, se puede observar como el componente principal es Home, cuando un usuario hace login o se registra, es redirigido a este componente y desde aquí se puede tener acceso a todos los demás.

## <span id="page-54-0"></span>5.3 Programación

A la hora de programar lo hemos hecho utilizando los lenguajes de programación en los cuales están creados los frameworks, es decir, hemos programado el proyecto con HTML (añadiendo las clases de Bootstrap), JavaScript (Vue JS) y PHP (Laravel).

Ya que la programación es "traducir el diseño a código" veremos un ejemplo con código para explicar cómo se ha programado en cada una de las capas.

#### **Capa de presentación**

Empezaremos por la capa de presentación, nos situamos sobre el componente que muestra y procesa la información del usuario.

![](_page_54_Picture_85.jpeg)

Figura 49: Formulario para buscar un paciente.

El usuario verá parte de este formulario, en el deberá introducir el CIP del paciente que tiene asociado.

![](_page_55_Figure_2.jpeg)

Figura 50: Código que muestra el formulario.

Este es el código que mostraría el formulario que se ve en la figura 49. En la figura 50 se puede ver como se está utilizando el lenguaje HTML aplicando las clases de Bootstrap mediante el atributo class, este código va dentro la etiqueta de <template></template> del componente.

Por otro lado podemos observar como en la etiqueta del formulario <form> (línea 17) se está utilizando Vue JS mediante el atributo v-on:submit.prevent=buscarPaciente(), con esto lo que se busca es que cuando el usuario pulse el botón buscar se ejecute el método buscarPaciente() que se encuentra en la parte <script></script> del componente.

También se puede ver como se está utilizando el atributo v-model="cip\_paciente" (final línea 19) para obtener el CIP introducido por el usuario.

![](_page_55_Figure_7.jpeg)

#### **Capa de lógica**

Una vez que el usuario a introducido el CIP y pulsado el botón de buscar.

![](_page_56_Picture_2.jpeg)

![](_page_56_Figure_3.jpeg)

1. Se guardará el valor del CIP en la variable cip\_paciente(Figura 51, línea 192)

![](_page_56_Picture_5.jpeg)

Figura 52: Método de buscar paciente.

2. Se ejecuta el método.

Lo más importante del método es la llamada que se hace a la API mediante la librearía AXIOS (figura 52, línea 223), estamos haciendo una llamada GET para que nos devuelva el paciente que corresponda con el CIP que ha introducido el usuario, este se devuelve en formato JSON. Esta librería fue añadida mediante Node JS.

En las líneas de código que restan, desde la 224 a la 235 se está comprobando que el paciente sea del médico que está utilizando la aplicación, estamos almacenando el paciente, comprobando si se corresponde a un paciente mayor de un año, actualizando un filtro y llamando a otro método.

![](_page_56_Figure_10.jpeg)

#### **Capa de datos**

![](_page_57_Figure_2.jpeg)

Figura 53: Controlador del paciente.

Al hacer Get, Laravel sabe que debe lanzar el método show (figura 53, línea 59), esté método conoce la tabla en la que debe de buscar el paciente, ya que la consulta se ha creado con una instancia del modelo Paciente, a partir de aquí busca el paciente en la columna de nombre CIP con el CIP que se le ha pasado en la llamada y lo devuelve en formato JSON.

![](_page_57_Picture_5.jpeg)

<span id="page-58-0"></span>En la figura 54 podemos observar los principales hitos del proyecto, desde que conocí a mis compañeros de emprendimiento y me explicaron la idea de negocio hasta la finalización del MVP 2.

![](_page_58_Figure_2.jpeg)

![](_page_58_Figure_3.jpeg)

En la figura 54 se puede observar que el día 4 de marzo se empezó a estudiar como estaría construida la aplicación web (especificación de requisitos, patrones de diseño, diagramas de caso de uso, modelos de dominio y pruebas) y el aprendizaje de los diferentes lenguajes de programación. Hay que destacar que en este apartado y en el desarrollo de los diferentes MVP's se invertado el 75% de las horas de dedicación al desarrollo del proyecto.

Por otra parte, de que se han escrito unas 3.000 líneas de código.

![](_page_58_Figure_6.jpeg)

PharmaZip: Un software de apoyo en la generación de polimedicamentos

![](_page_59_Figure_1.jpeg)

## <span id="page-60-0"></span>6. Conclusiones y trabajo futuro

Los objetivos que se establecieron al comienzo del proyecto se han cumplido ya que se ha desarrollado una aplicación web que es capaz de generar un polimedicamento y se ha validado la propuesta a diferentes personas del sector sanitario.

Actualmente estamos intentando dar más a conocer el proyecto de emprendimiento, contactando con diferentes laboratorios y farmacias exponiéndoles la idea. La aplicación web actualmente cumple con las características que se propusieron los diferentes experimentos, aun así, estudiándola más a fondo seguro que se le pueden encontrar mejoras y errores.

Personalmente ha sido una experiencia satisfactoria, ya que considero que mi participación en el equipo ha sido muy útil. Además, he crecido profesionalmente ya que he aprendido nuevos lenguajes de programación y he aumentado mi experiencia a la hora de trabajar en equipo.

Ciertas asignaturas del grado me han ayudado en la realización del TFG, estas son: programación, bases de datos, análisis y especificación de requisitos, ingeniería del software, proceso de software y proyecto de ingeniería de software.

Como trabajo futuro debemos de mejorar el software, en la figura 2 tenemos diferentes funcionalidades que se han quedado sin implementar, añadirían valor a la aplicación las funcionales de consultar prospecto, consultar ficha técnica y asistencia online.

![](_page_60_Figure_6.jpeg)

PharmaZip: Un software de apoyo en la generación de polimedicamentos

![](_page_61_Figure_1.jpeg)

## <span id="page-62-0"></span>7. Referencias

[1] 8,6 millones de pacientes de la UE son ingresados cada año por medicarse mal, La Vanguardia, [https://www.lavanguardia.com/vida/20170606/423227948973/86](https://www.lavanguardia.com/vida/20170606/423227948973/86-millones-de-pacientes-de-la-ue-son-ingresados-cada-ano-por-medicarse-mal.html) [millones-de-pacientes-de-la-ue-son-ingresados-cada-ano-por-medicarse-mal.html,](https://www.lavanguardia.com/vida/20170606/423227948973/86-millones-de-pacientes-de-la-ue-son-ingresados-cada-ano-por-medicarse-mal.html) Consultado en: 9-03-2020

[2] Polypill: Nombre que se le da a una pastilla que contiene diferentes fármacos dentro.

[3] Qué es la fibrosis quística, Asociación de Fibrosis Quística Comunidad Valenciana, [https://fqvalenciana.com/que-es-la-fq/,](https://fqvalenciana.com/que-es-la-fq/) Consultado en: 12-03-2020

[4] Día Mundial de la Fibrosis Quística: "Cerca de 70.000 personas sufren de Fibrosis Quística",Navarra información, [https://www.navarrainformacion.es/2016/09/08/campo-asegura-la-fibrosis-quistica](https://www.navarrainformacion.es/2016/09/08/campo-asegura-la-fibrosis-quistica-una-las-enfermedades-mas-graves-europa/)[una-las-enfermedades-mas-graves-europa/,](https://www.navarrainformacion.es/2016/09/08/campo-asegura-la-fibrosis-quistica-una-las-enfermedades-mas-graves-europa/) Consultado en: 12-03-2020

[5] Farmacias en la provincia de valencia, Generalitat Valenciana, [http://www.san.gva.es/web/dgfps/relacion-de-oficinas-de-farmacia,](http://www.san.gva.es/web/dgfps/relacion-de-oficinas-de-farmacia) Consultado en: 16-03-2020

[6] CIMA: Aplicación web para obtener información sobre los medicamentos. <https://cima.aemps.es/cima/publico/home.html>

[7] Sistema de liberación controlada (SLC): Recubrimiento donde se almacena el fármaco.

[8]Que es Vue.JS, Eduardo Ismael García Pérez, [https://codigofacilito.com/articulos/que-es-vue,](https://codigofacilito.com/articulos/que-es-vue) Consultado en: 02-04-2020

[9] ¿Qué es laravel? Ventajas del desarrollo para tus proyectos, Karim Sierra, [https://www.synergyweb.es/blog/laravel-desarrollo-](https://www.synergyweb.es/blog/laravel-desarrollo-medida/#Como_funciona_Laravel_Algunas_de_las_caracteristicas)

[medida/#Como\\_funciona\\_Laravel\\_Algunas\\_de\\_las\\_caracteristicas,](https://www.synergyweb.es/blog/laravel-desarrollo-medida/#Como_funciona_Laravel_Algunas_de_las_caracteristicas) Consultado en: 02-04-2020

[10] Cómo instalar Wamp, un servidor HTTP, PHP y MySQL todo en uno, Rubén Velasco, [https://www.redeszone.net/windows/como-instalar-wamp-un-servidor-http](https://www.redeszone.net/windows/como-instalar-wamp-un-servidor-http-php-y-mysql-todo-en-uno/)[php-y-mysql-todo-en-uno/,](https://www.redeszone.net/windows/como-instalar-wamp-un-servidor-http-php-y-mysql-todo-en-uno/) Consultado en: 02-04-2020

[11] Node.js, Wikipedia, [https://es.wikipedia.org/wiki/Node.js,](https://es.wikipedia.org/wiki/Node.js) Consultado en: 02-04- 2020

[12] Visual Studio Code,Wikipedia, [https://es.wikipedia.org/wiki/Visual\\_Studio\\_Code,](https://es.wikipedia.org/wiki/Visual_Studio_Code) Consultado en: 03-04-2020

[13] Composer, Wikipedia, [https://es.wikipedia.org/wiki/Composer,](https://es.wikipedia.org/wiki/Composer) Consultado en: 03-04-2020

![](_page_62_Figure_15.jpeg)

PharmaZip: Un software de apoyo en la generación de polimedicamentos

[14] API REST: qué es y cuáles son sus ventajas en el desarrollo de proyectos, BBVAOPEN4U, [https://bbvaopen4u.com/es/actualidad/api-rest-que-es-y](https://bbvaopen4u.com/es/actualidad/api-rest-que-es-y-cuales-son-sus-ventajas-en-el-desarrollo-de-proyectos)[cuales-son-sus-ventajas-en-el-desarrollo-de-proyectos,](https://bbvaopen4u.com/es/actualidad/api-rest-que-es-y-cuales-son-sus-ventajas-en-el-desarrollo-de-proyectos) Consultado en: 03-04- 2020

![](_page_63_Figure_2.jpeg)

## <span id="page-64-1"></span><span id="page-64-0"></span>8.1 Producto en su versión final

A continuación, se mostrarán diferentes figuras, mostrando la aplicación web después de concluir el MVP 2 y se explicara cómo funciona:

![](_page_64_Picture_45.jpeg)

Figura 55: Inicio

En la figura 55 se muestra la página principal de la aplicación web, desde ella podemos logearnos o registrarnos.

![](_page_64_Picture_46.jpeg)

Figura 56: Logearse

![](_page_64_Figure_8.jpeg)

En la figura 56 se puede visualizar el login, una vez que estemos registrados en la aplicación, nos logearemos con la dirección e-mail y la contraseña.

![](_page_65_Picture_60.jpeg)

Figura 57: Registrarse

En la figura 57 se puede observar el registro, debemos introducir los datos solicitados y pulsar en registrarse.

![](_page_65_Picture_61.jpeg)

Figura 58: Creación del polimedicamento. Asignar medicación y generar polimedicamento.

En la figura 58 se está mostrando la pantalla correspondiente a la creación del polimedicamento, primero se debe de introducir el CIP (código del paciente), después se obtendrá información sobre el paciente, se le asignará la medicación que se crea necesaria, buscando el fármaco por su principio activo, añadiendolo y por último se asignará la medicación y se generará el polimedicamento.

![](_page_65_Figure_8.jpeg)

![](_page_66_Picture_41.jpeg)

Figura 59: Creación del polimedicamento. Confirmar polimedicamento.

En la figura 59 se puede observar el paso posterior a la asignación y creación del polimedicamento, en esta pantalla se comprobará que el polimedicamento este bien asignado, para ello además de la comprobación del personal sanitario, la aplicación es capaz de comprobar la interacción que tienen los fármacos entre sí. Una vez comprobado se pulsará en confirmar y se creará el polimedicamento.

![](_page_66_Picture_42.jpeg)

Figura 60: Creación del polimedicamento. Polimedicamento confirmado.

En la figura 60 se puede visualizar el mensaje de confirmación que se obtiene al confirmar el polimedicamento y el botón de generar PDF, este será el que se envié al laboratorio para crear el polimedicamento.

![](_page_66_Figure_6.jpeg)

| <b>6 PHARMAZIP</b>                              |                                                                                                    | Jose-  |
|-------------------------------------------------|----------------------------------------------------------------------------------------------------|--------|
| <b>INCIDITYS</b><br>Polimedicumento             | Modificar polimedicamento                                                                                     |        |
| <b>ACCONES</b><br>Crear<br>Modificar            | Buscar paciente<br>Introduzca el CIP del paciente:<br>SRCR940222911033                                        | Buscar |
| Gestión paciente<br>Histórico polimedicamento   | ¿Quiere añadir un nuevo fármaco?<br>Introduzca el nombre del principio<br>Buscar<br>activo:                   | Buscar |
| <b>HANACOS</b><br><b>O</b> Información fármacos | Polimedicamento actual<br>$\omega$<br>$\mathcal{Q}$<br>Entex<br>300 mg<br>Theodur<br>$400 - 600$ mg<br>O<br>o |        |
| $\bullet$                                       | Confirmar                                                                                                    |        |
|                                                 |                                                                                                    |        |
|                                                 |                                                                                                    |        |
|                                                 | Pharmazip 2020                                                                                                |        |

Figura 61: Modificar polimedicamento.

En la figura 61 se puede observar como un polimedicamento se puede modificar, para ello se debe de introducir el CIP del paciente, después se mostrará el polimedicamento que tiene asignado y se podrán añadir y eliminar fármacos.

![](_page_67_Picture_38.jpeg)

Figura 62: Añadir paciente.

En la figura 62 se puede ver la interfaz disponible para el registro de un nuevo paciente, este quedará vinculado con el usuario que se logeo previamente. Se debe de introducir los datos y pulsar en añadir.

![](_page_67_Figure_7.jpeg)

![](_page_68_Picture_27.jpeg)

Figura 63: Modificar paciente.

En la figura 63 se muestra la interfaz para modificar los datos de un paciente, para ello debemos de poner el CIP, modificar los datos que se quieran y pulsar en actualizar.

![](_page_68_Picture_28.jpeg)

Figura 64: Eliminar paciente.

En la figura 64 se puede observar la interfaz para eliminar un paciente, se debe introducir su CIP y pulsar en la papelera para su eliminación.

![](_page_68_Figure_6.jpeg)

![](_page_69_Picture_36.jpeg)

Figura 65: Histórico de un polimedicamento.

La figura 65 muestra cómo podemos obtener las diferentes modificaciones que el personal sanitario le ha hecho al polimedicamento de un paciente.

![](_page_69_Picture_37.jpeg)

Figura 66: Consultar fármaco.

La figura 66 muestra la información que se puede obtener de un fármaco, para ello debemos introducir su nombre o parte de su principio activo, seleccionarlo del despegable y pulsar en seleccionar.

![](_page_69_Figure_7.jpeg)